## **DCCAH Women's History Month Wikipedia Edit-a-thon**

**presented with support form Wikimedia DC**

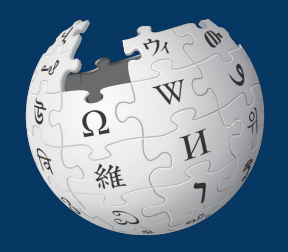

**March 19, 2024**

## **Wikimedia DC**

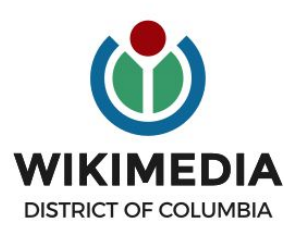

**Wikimedia DC is the regional outreach organization for Wikipedia and the other projects of the Wikimedia Foundation. Our mission is to promote participation in Wikimedia projects in Washington, DC, Maryland, Virginia, West Virginia, Delaware and throughout the United States.**

**Ariel Cetrone - Institutional Partnerships Manager Wikipedia Username: @Ariel Cetrone (WMDC) WikimediaDC.org**

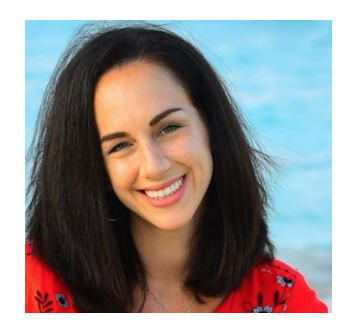

## **Today's Objectives and Goals**

#### **Attendees will:**

● Learn how to edit existing Wikipedia articles and create new ones

#### **With the goal of:**

Improving and creating Wikipedia articles about women artists with ties to DC

## **Event Management Tools**

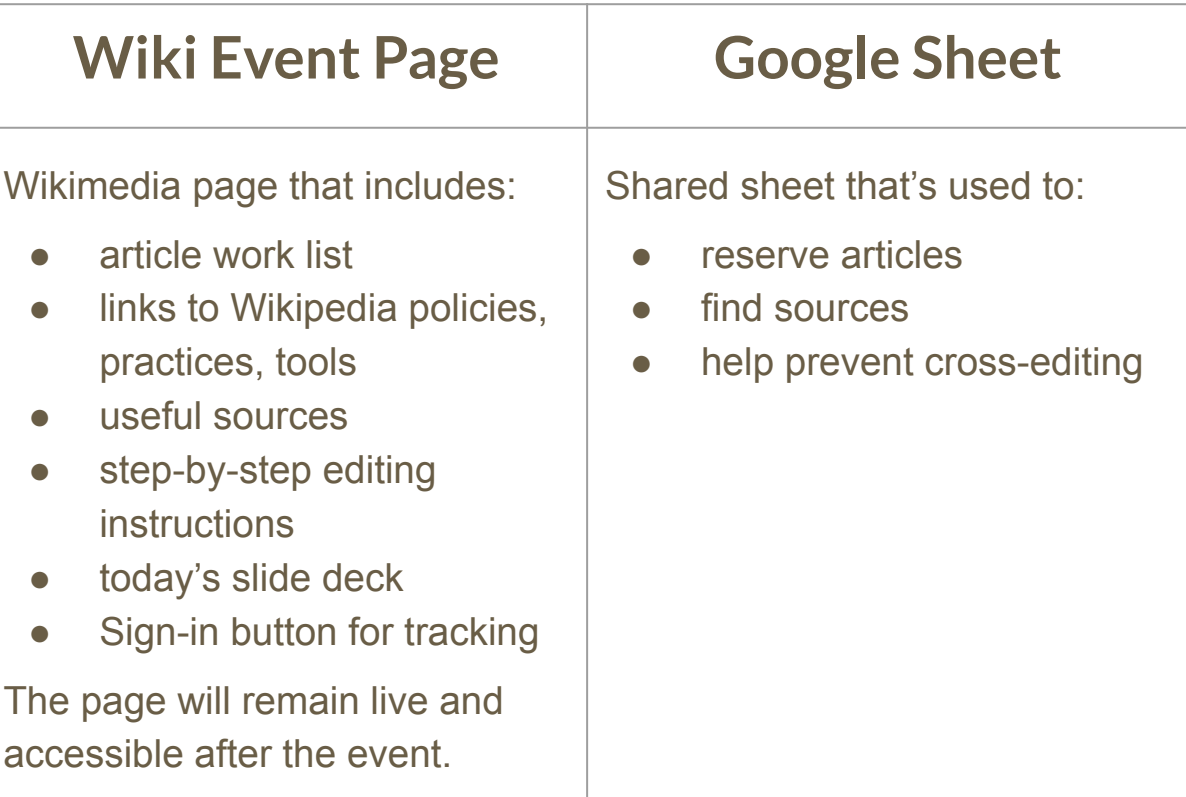

## **Event Page: Link in chat**

Shortcut WP:DCCAH2024

DC Commission on the Arts and Humanities Women's History Month Wikipedia Edit-a-thon presented with support from Wikimedia DC

When

March 19, 2024 - 2pm-5pm

Where

Virtual

Description

## **Log in/Create Account**

**Select 'Create account' (top right) and log in**

**Already have an account? Log in.**

**Note: Usernames are public. Real names are not required.**

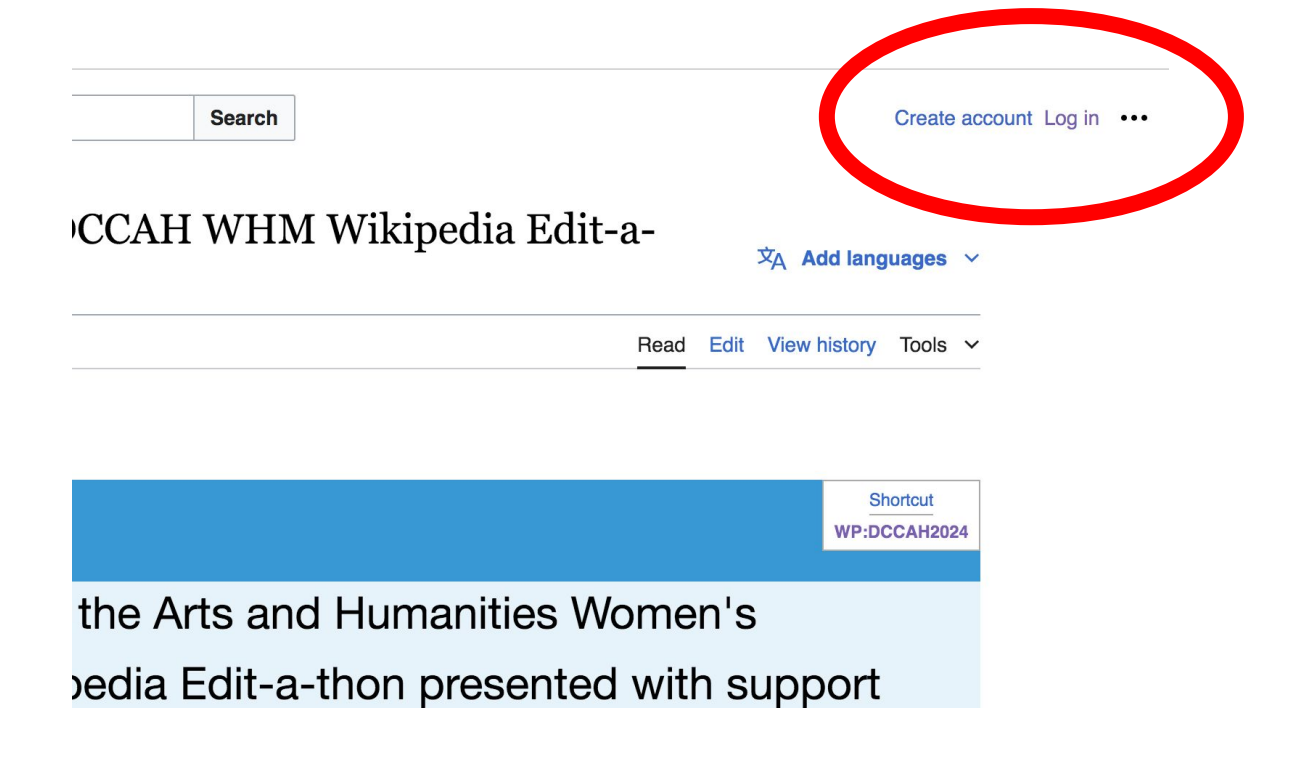

## **Event page - Check-in**

#### Create Wikipedia username,  $log-in$  and check in for the event  $\lceil$  edit source  $\rceil$

Step 1:

- Create a Wikipedia username if you don't already have one (top right)
- Already have an account? Simply log-in (top right)
- · Usernames are public. You do not have to use your real name.

#### Step 2:

- . Check-in for this event using the blue button below. This helps us to track editing progress during the edit-a-thon.
- 1) Select 'Check in'
- 2) Scroll down on the page that follows and click 'Publish changes'. DO NOT ADD TEXT TO THE FIELD.

Your username will automatically be added to the list of attendees.

#### **Check in**

#### **Event page - Check-in**

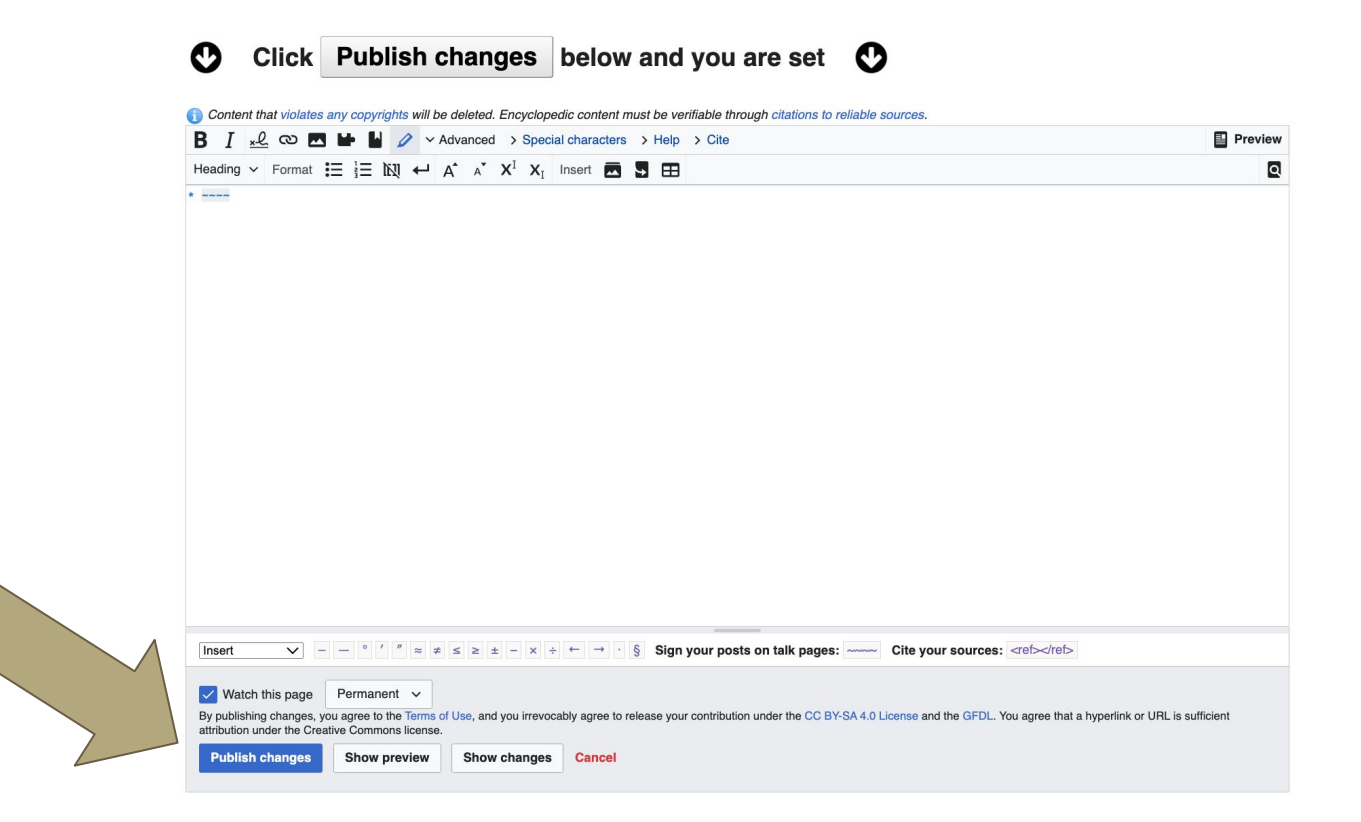

#### **Article work list and secondary sources**

#### For creation

- Draft:Tsedaye Makonnen[1] [2] e
- Draft: Therrell C. Smith [3]  $\mathbb{Z}[4]$   $\mathbb{Z}[4]$  and link in External links as it's a primary source)  $\mathbb{Z}[5]$   $\mathbb{Z}$
- Draft:Cora Masters Barry[6] 17 [2] [8] [2]
- Draft:Quest Skinner[9] [2][10] [2][11] [2]
- Draft:Dane Figueroa Edidi[12][7][7][2]
- Draft:Carla Perlo[14] [7[15] [7[16] [7
- Draft:Deborah Riley[17] [7] [8] [2]
- Draft: Ayanna Gregory[19] [2][20] [2]
- Draft:Felicia Curry[21] [2] [2] [2]
- Draft:Regina Aquino[23] [2] [24] [2]
- Draft:Sylvia Soumah[25] [2] [2]
- Draft:Lola Beaver[27] [28] [29] [29]
- Draft:Myrtis Bedolla[30] [2][31] [2][32] [2]

## **Google Sheet: Link on Event Page**

- **1. Add username next to desired article**
- **2. Create or edit article**
- **3. Remove name when done**

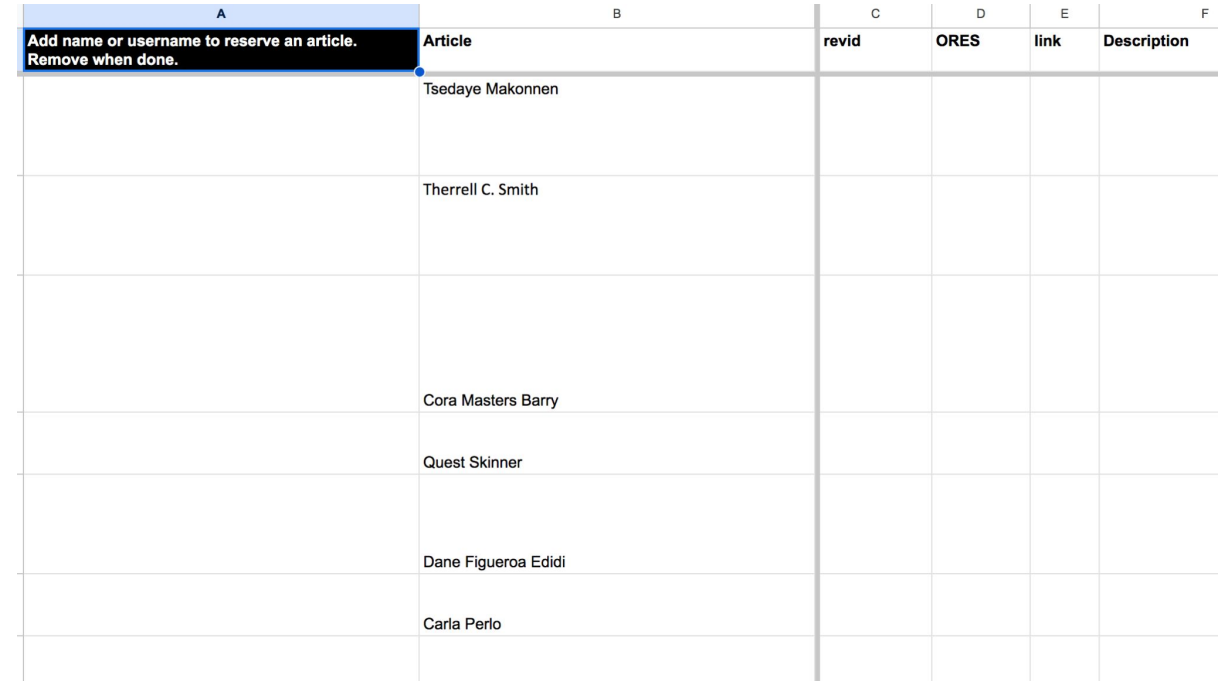

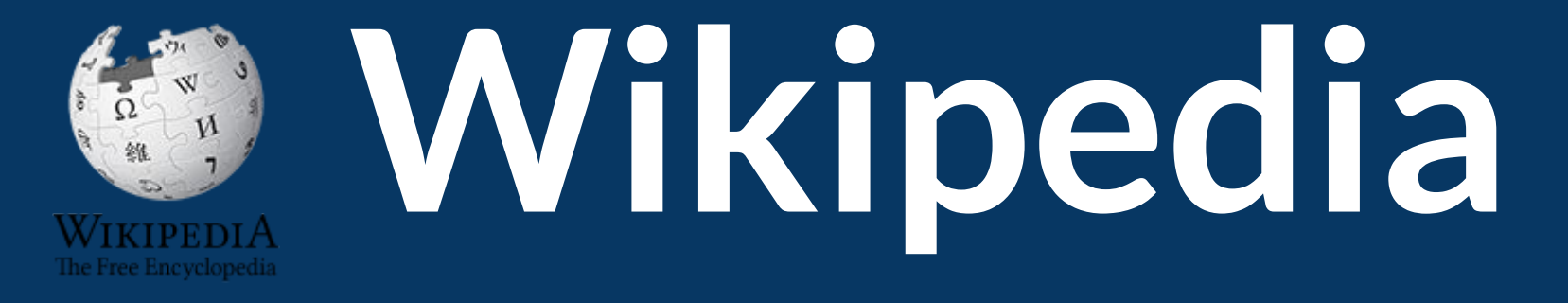

## **What exactly is it, anyway???**

## **What is Wikipedia?**

**Wikipedia is a multilingual, web-based, free encyclopedia based on a model of openly editable content. It is the largest and most popular general reference work on the Internet. [Wikipedia] is supported by the Wikimedia Foundation, a non-profit organization which operates on money it receives from donors.**

#### **From Wikipedia (en)**

Wikimedia, is the global community of contributors to [Wikimedia Foundation](https://en.wikipedia.org/wiki/Wikimedia_Foundation) projects. The movement was created around [Wikipedia](https://en.wikipedia.org/wiki/Wikipedia)'s [community](https://en.wikipedia.org/wiki/Wikipedia_community), and has since expanded to the other Wikimedia projects.

## **Wikimedia**

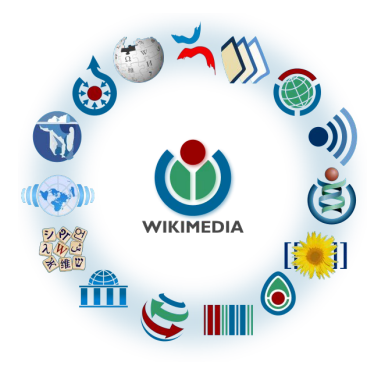

- [Wikipedia,](https://en.wikipedia.org/wiki/Wikipedia) a web-based encyclopedia
- [Wiktionary,](https://en.wikipedia.org/wiki/Wiktionary) a dictionary
- [Wikibooks,](https://en.wikipedia.org/wiki/Wikibooks) educational textbooks
- [Wikinews](https://en.wikipedia.org/wiki/Wikinews), news articles
- [Wikiquote,](https://en.wikipedia.org/wiki/Wikiquote) a collection of quotations
- [Wikisource](https://en.wikipedia.org/wiki/Wikisource), a library of source texts and documents
- [Wikiversity,](https://en.wikipedia.org/wiki/Wikiversity) educational material
- [Wikivoyage,](https://en.wikipedia.org/wiki/Wikivoyage) a travel guide
- [Wikispecies](https://en.wikipedia.org/wiki/Wikispecies), a taxonomic catalogue of species
- [Wikimedia Commons,](https://en.wikipedia.org/wiki/Wikimedia_Commons) a data repository of media like images, videos and sounds.
- [Wikidata](https://en.wikipedia.org/wiki/Wikidata), a common source of data, also accessible by the other projects

## **Wikipedia: the 21st-century Encyclopedia**

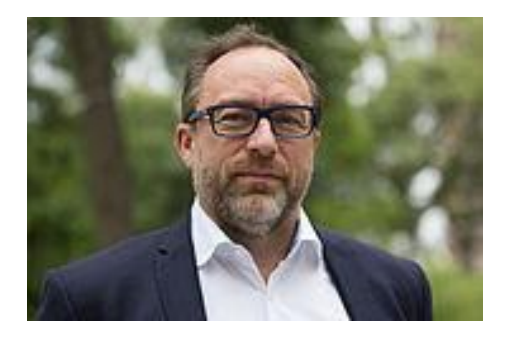

*"Imagine [a world](https://en.wikiquote.org/wiki/World) in which every single person on the planet is give[n free](https://en.wikiquote.org/wiki/Free) access to the sum o[f all](https://en.wikiquote.org/wiki/All) human knowledge. That's what we're doing."*

-Jimmy Wales, co-founder, Wikipedia

#### **About**

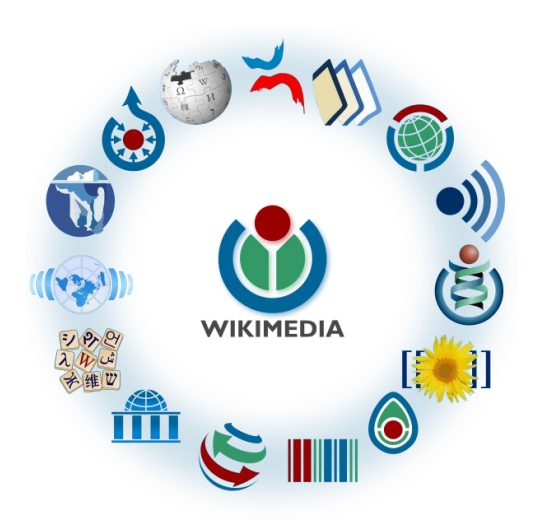

Free as in beer, Free as in freedom ... gratis et libre Created and edited by volunteers

Overseen by nonprofit Wikimedia Foundation

All edits and versions recorded forever (revision history)

7+ million articles, 280+ languages

## **Uses and rights**

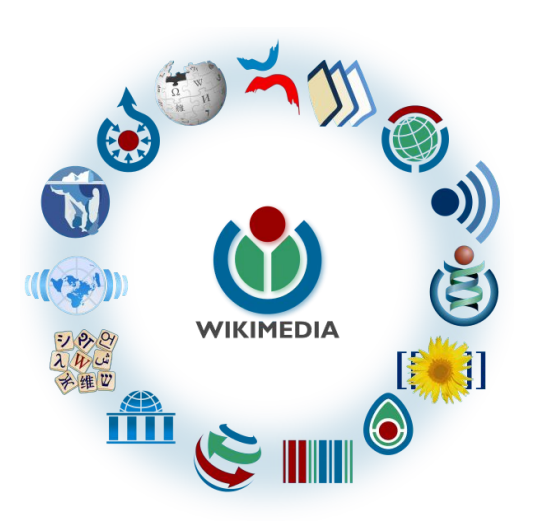

All content freely licensed without restrictions Creative Commons Attribution Sharealike or Public Domain

Written content or image/video/audio uploads

Wikimedia Commons - multimedia repository commons.wikimedia.org

Commercial re-use is absolutely allowed. Google, publishers...

# **Wikipedia: Basics, Policies, and Oversight**

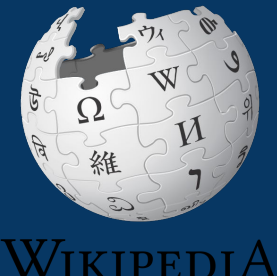

The Free Encyclopedia

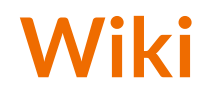

- A website where anyone can edit any page at any time
- Meant to be "quick"
- Remembers all versions (nothing ever destroyed)
- Hyperlinks between pages

## **Wikipedia: Five Pillars**

- Wikipedia is an encyclopedia
- Wikipedia is written from a neutral point of view
- Wikipedia is free content that anyone can use, edit, and distribute
- Wikipedia's editors should treat each other with respect and civility
- Wikipedia has no firm rules

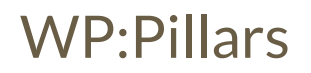

## **Wikipedia Policies**

- **Neutral Point of View -** written so all sides can agree (WP:POV)
- **Notability** significant independent sources -> importance (WP:N)
- **Verifiability** Using reliable sources to reference information (WP:V)
- **No original research** point to existing scholarship (WP: NOR)
- **Assume good faith** start with congenial spirit (WP:GF)
- **Conflicts of interest** disclose and abide by terms of service (WP:COI)

### **Wikipedia: Reliable Sources**

Articles should be based on reliable, published sources. If no reliable sources can be found on a topic, an article should not exist.

#### **Reliable sources per WP guidelines**

- Published scholarship (print or online)
- News organizations
- Vendor and e-commerce sources (Can be used to verify awards won, album length, etc.)
- Biased or opinionated sources (Only when trying to report the existence of one side of a topic, debate, etc.)

#### **Unreliable sources**

#### **per WP guidelines**

- Questionable sources. (Those with a poor reputation for checking the facts or with no editorial oversight)
- Self-published sources including websites\*
- Primary sources\*
- Social media sites including Linkedin

\* These can be added to external links section. When writing a biography, the subject's own website is not considered a reliable source.

## **Plagiarism**

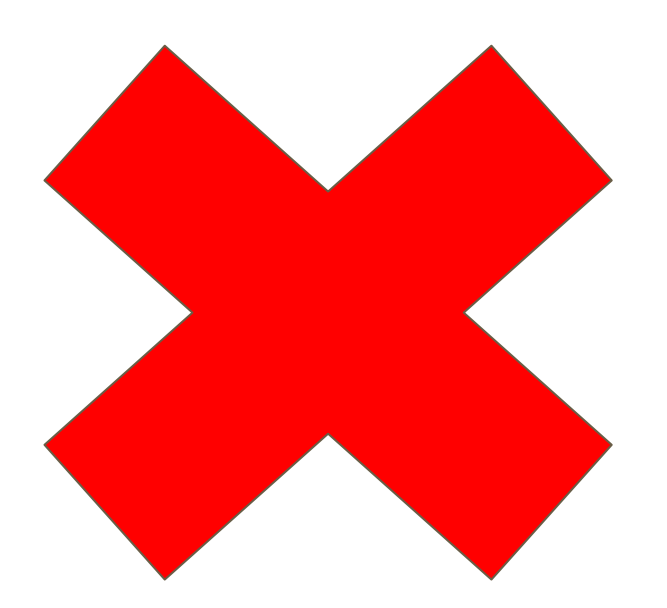

**Copying/pasting exact text from a source and adding it to a Wikipedia article is not allowed.**

**Do not** plagiarize from your sources even if you cite them correctly.

**Instead,** rewrite the information in your own words and cite your sources properly.

#### **Conflicts of interest**

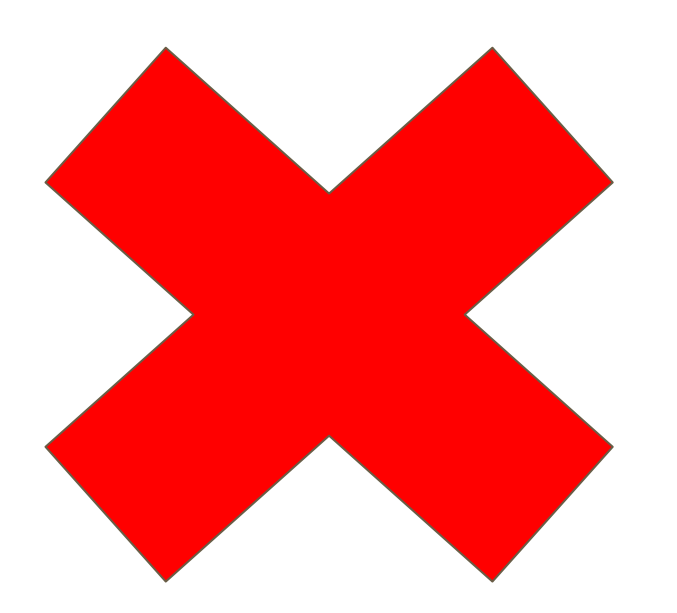

#### **Do not edit or create articles about:**

- Yourself
- Your school
- Colleagues
- Your employer
- An employee
- Close relatives or friends

#### **Puffery**

**Wikipuffery** is the puffing of a subject or the addition of praise-filled adjectives and claims. They may be there to exaggerate the notability of the article subject to avoid deletion of the article. Examples include use of adjectives such as "famous", "notable", "best known", "award-winning", "acclaimed", or "influential", detailed listings of minor biographical details (including complete lists of anything related to the person or topic), and lead paragraphs that proclaim the superiority of the subject.

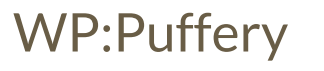

## **Puffery**

Words that may introduce bias [edit source]

#### **Puffery** [edit source]

See also: Wikipedia: Neutral point of view and Wikipedia: Wikipuffery

Words to watch: legendary, best, great, acclaimed, iconic, visionary, outstanding, leading, celebrated, popular, award-winning, landmark, cutting-edge, innovative, revolutionary, extraordinary, brilliant, hit, famous, renowned, remarkable, prestigious, world-class, respected, notable, virtuoso, honorable, awesome, unique, pioneering, phenomenal, prominent...

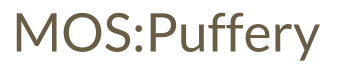

## **Puffery**

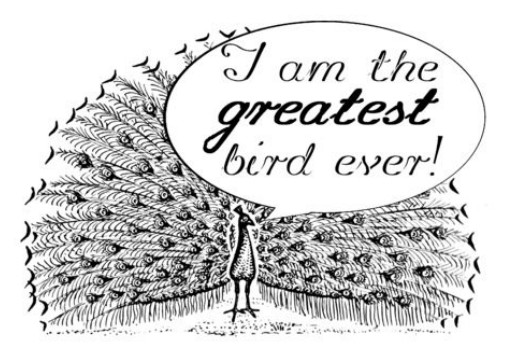

#### **Peacock example:**

Bob Dylan is the defining figure of the 1960s counterculture and a brilliant songwriter.

Just the facts:

Dylan was included in Time's 100: The Most Important People of the Century, in which he was called "master poet, caustic social critic and intrepid, guiding spirit of the counterculture generation".<sup>[1]</sup> By the mid-1970s, his songs had been covered by hundreds of other artists.<sup>[2]</sup>

An article suffering from such language should be rewritten to correct the problem or, if an editor is unsure how best to make a correction, the article may be tagged with an appropriate template, such as {{Peacock term}}.

#### MOS:Puffery

#### **Article Quality Assessment**

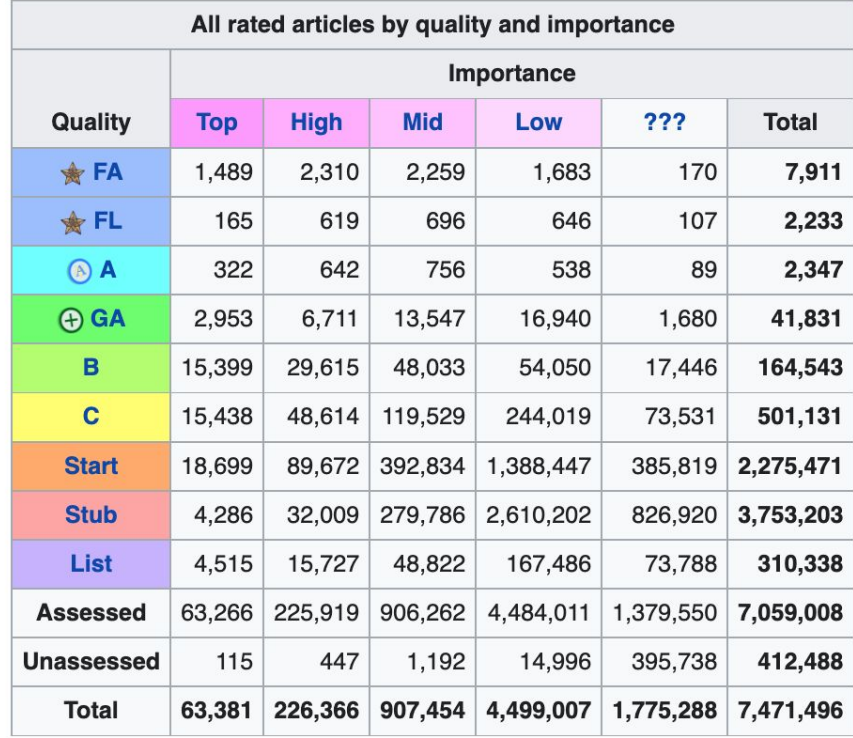

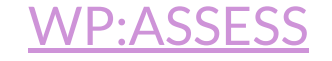

# **Wikipedia's Gender Gap**

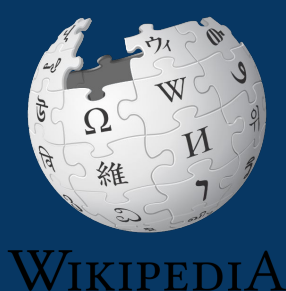

The Free Encyclopedia

## **The "Average" Wikipedian**

The common characteristics of average Wikipedians inevitably color the content of Wikipedia. The average Wikipedian on the English language Wikipedia is:

- 1. white
- 2. male
- 3. technically inclined
- 4. formally educated
- 5. an English speaker (native or non-native)
- 6. aged 15–49
- 7. from a majority-Christian country
- 8. from a developed nation
- 9. from the Northern Hemisphere
- 10. likely employed as a white-collar worker or enrolled as a student rather than being employed as a blue-collar worker

#### More recent estimates are 12%-15%

By Subhashish Panigrahi [CC BY-SA 4.0 (https://creativecommons.org/licenses/by-sa/4.0)], from Wikimedia Commons

## **Content gender gap?** *Make the invisible visible*

#### **Percentage of women's biographies:**

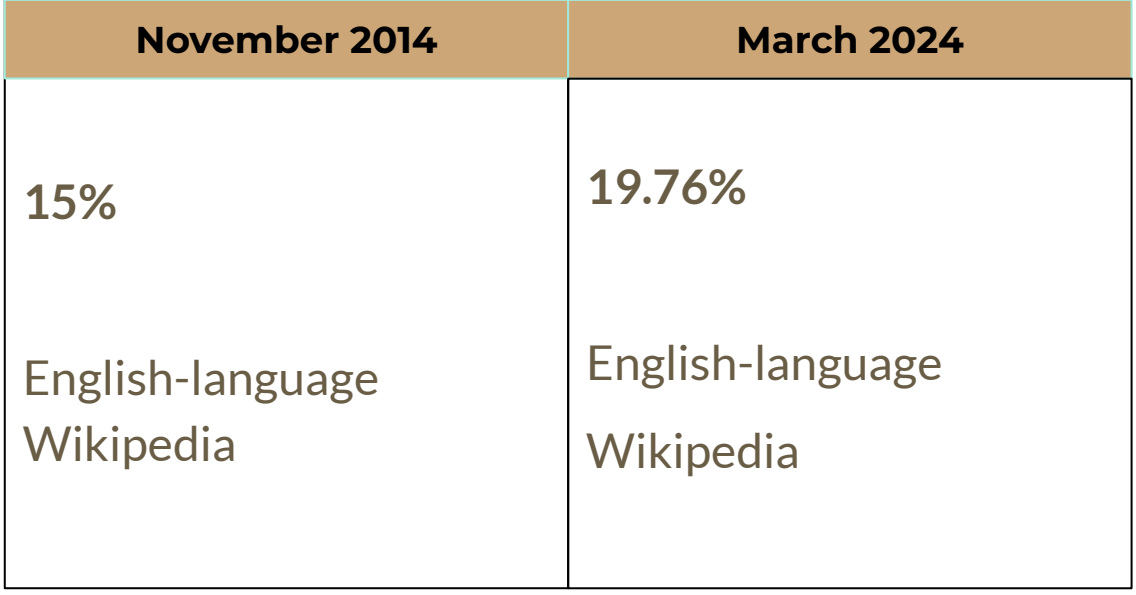

# **User Page**

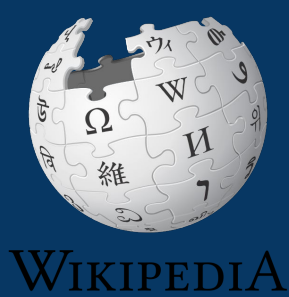

The Free Encyclopedia

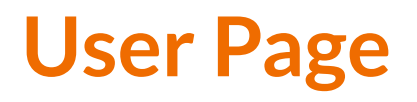

- **● All users/editors are assigned a user page**
- **● Access user page by selecting your username (top right)**

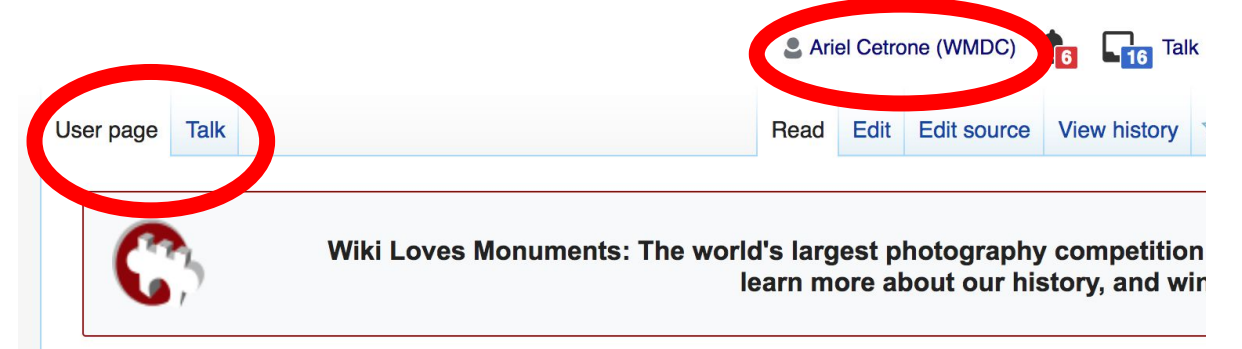

#### User:Ariel Cetrone (WMDC)

From Wikipedia, the free encyclopedia

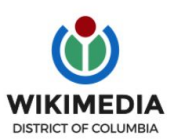

Ariel Cetrone is Institutional Partnerships Manager for Wikimedia DC.

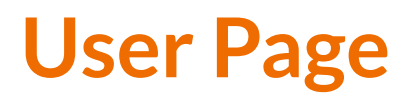

- **● Select create (new users) or edit (for experienced users) to share information, interests, etc.**
- **● Use is optional unless editing as part of official duties**

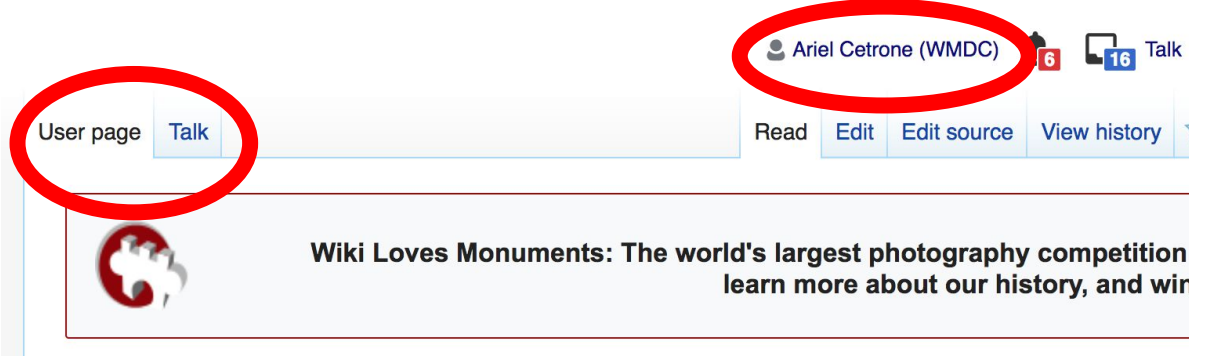

#### User:Ariel Cetrone (WMDC)

From Wikipedia, the free encyclopedia

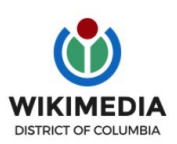

Ariel Cetrone is Institutional Partnerships Manager for Wikimedia DC.

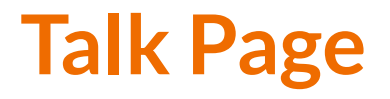

- **● Receive messages**
- **● Communicate with other users**

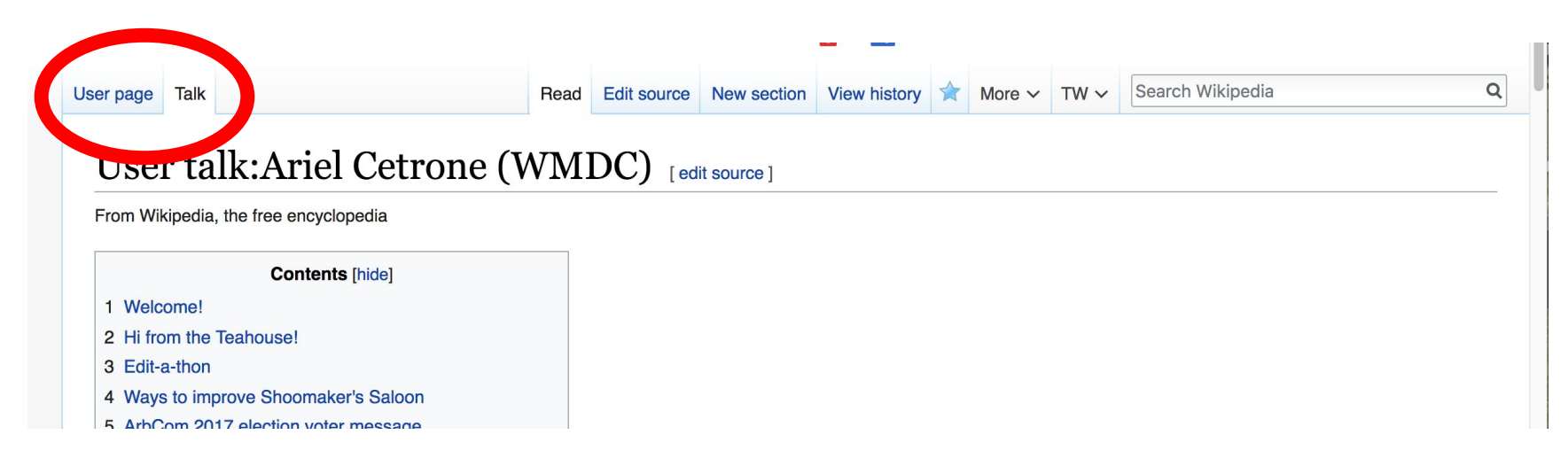

# **Preparing to Edit: Setting editing preferences**

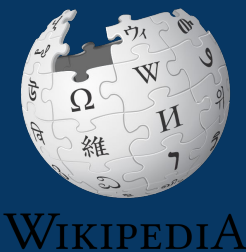

The Free Encyclopedia
# **Wikipedia Editing Tools**

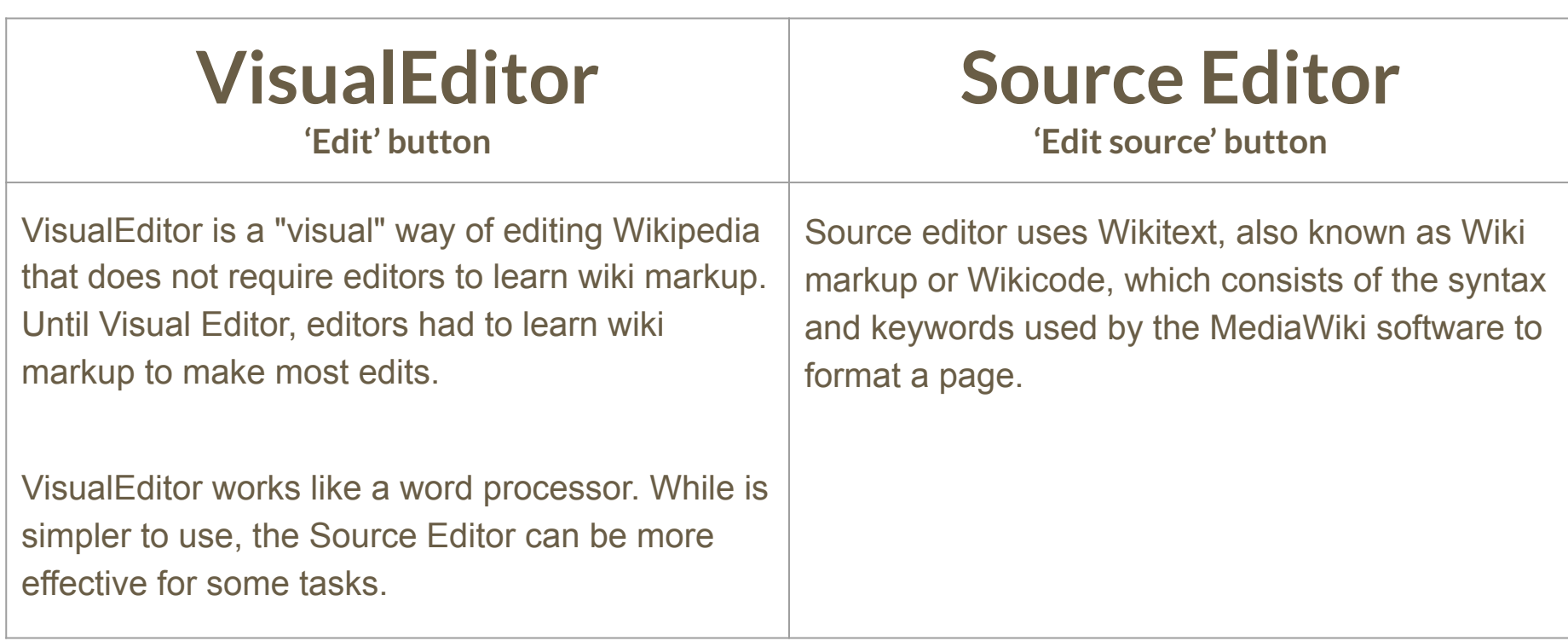

# **Set Editing Preferences: Activate Visual Editor**

- **1. Open Wikipedia**
- **2. Select 'Preferences' (top right)**

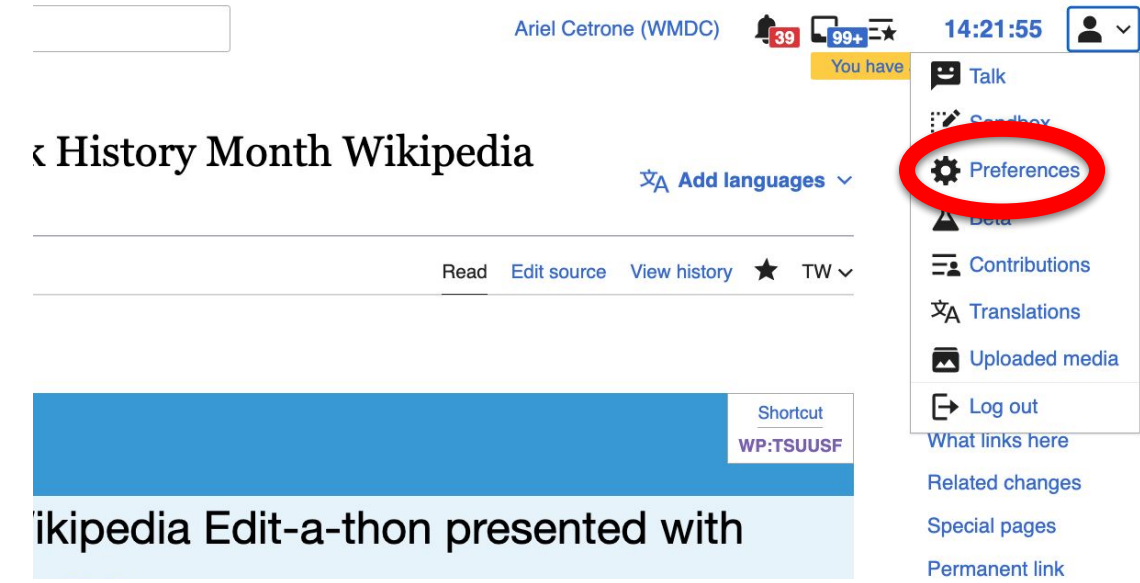

# **Set Editing Preferences: Activate Visual Editor**

#### **3. Select the 'Editing' tab**

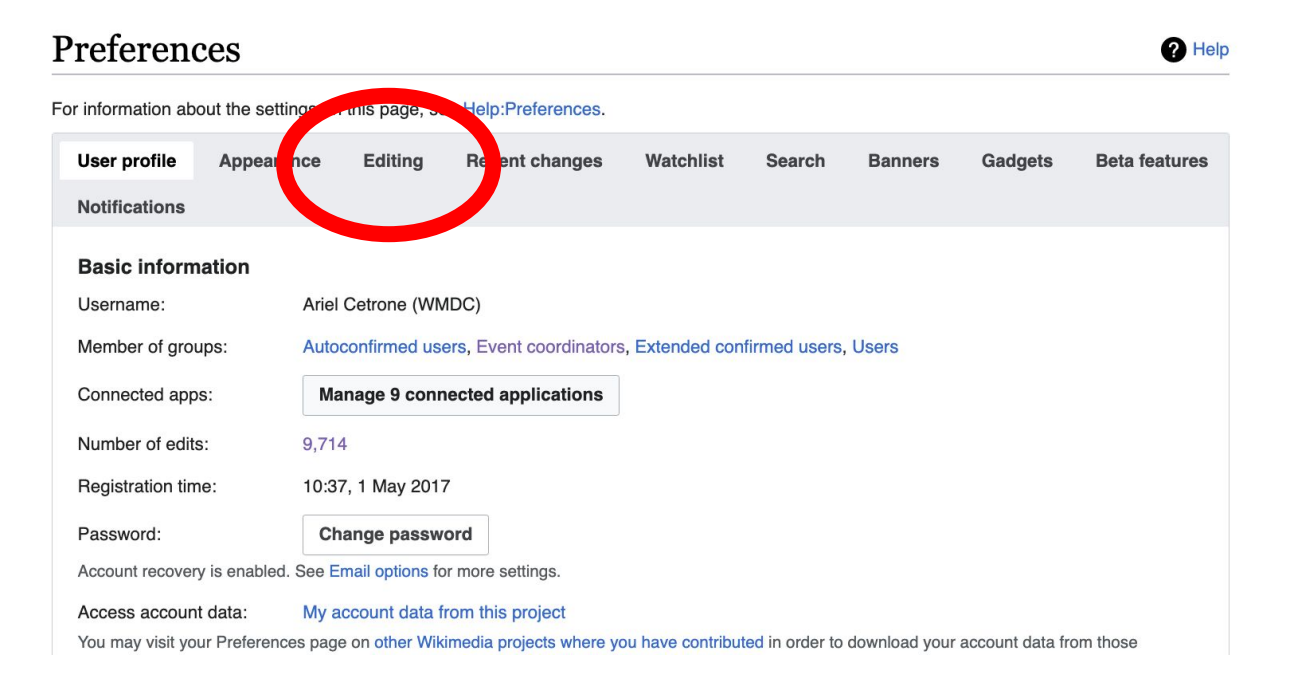

# **Set Editing Preferences: Activate Visual Editor**

**4. Scroll down to 'Editor'**

**5. Select 'Show me Both Editor Tabs' from the 'Editing Mode' dropdown menu**

**6. Save (bottom left)**

#### Preferences For information about the settings on this page, see Help:Preferences. User profile Appearance Editing Recent changes Watchlist Search Gadgets Beta features Notifiq General options □ Enable section editing by right clicking on section titles Edit pages on double click ■ Enable showing appreciation for other users with the WikiLove tab Enable parser migration tool This adds a sidebar link giving access to a tool for migrating page text to new versions of the MediaWiki parser. Editol **Edi Trea** ont style: Monospaced font  $\div$ Prompt me when entering a blank edit summary ■ Warn me when I leave an edit page with unsaved changes Show edit toolbar (requires JavaScript) ■ Enable enhanced editing toolbar Tompororily disoble the vieual editor while it is in beta Editing mode Show me both editor tabs

# **Article Anatomy**

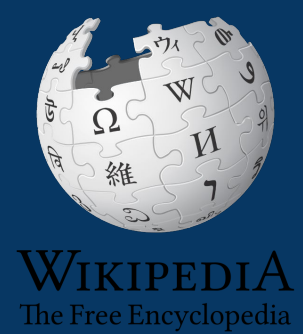

## **Sample Article**

#### Elizabeth Catlett [edit | edit | source ]

#### Article Talk

A B-class article from Wikipedia, the free encyclopedia

Elizabeth Catlett, born as Alice Elizabeth Catlett, also known as Elizabeth Catlett Mora (April 15, 1915<sup>[1]</sup> - April 2, 2012)<sup>[3][4]</sup> was an African American sculptor and graphic artist best known for her depictions of the Black-American experience in the 20th century, which often focused on the female experience. She was born and raised in Washington, D.C., to parents working in education, and was the grandchild of formerly enslaved people. It was difficult for a black woman at this time to pursue a career as a working artist. Catlett devoted much of her career to teaching. However, a fellowship awarded to her in 1946 allowed her to travel to Mexico City, where she worked with the Taller de Gráfica Popular for twenty years and became head of the sculpture department for the Escuela Nacional de Artes Plásticas. In the 1950s, her main means of artistic expression shifted from print to sculpture, though she never gave up the former.

Her work is a mixture of abstract and figurative in the Modernist tradition, with influence from African and Mexican art traditions. Catlett's work can be described as social realism, because of her dedication to the issues and experiences of African Americans.<sup>[5]</sup> According to the artist, the main

#### Edit source View history  $\star$  TW $\sim$ Read Edit

ORES predicted quality: (+) GA (4.72)

 $\overline{X}_{A}$  17 languages  $\vee$ 

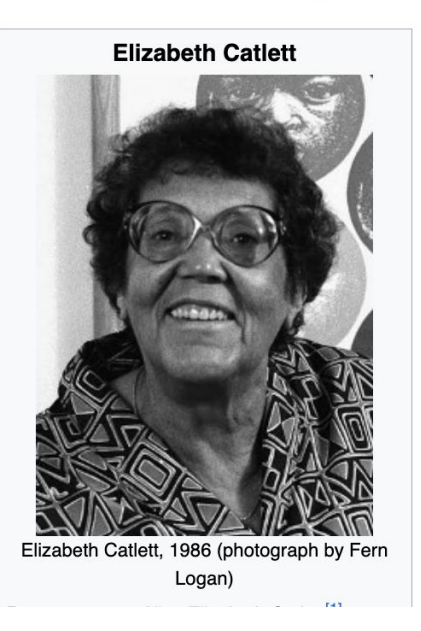

## **Article Talk Page**

Ar

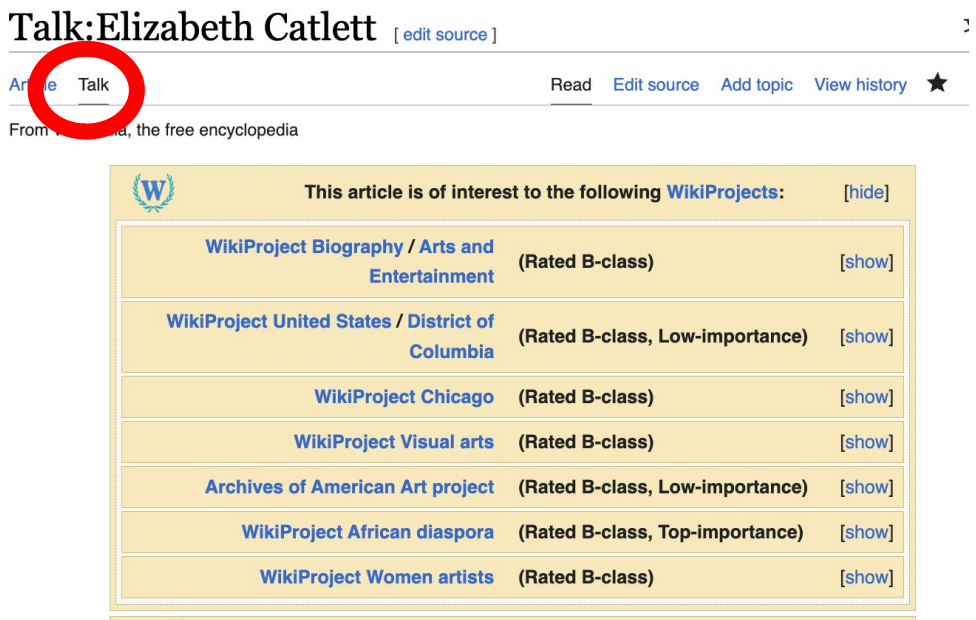

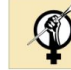

This article was created or improved at an Art+Feminism edit-a-thon in 2015.

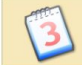

A fact from this article was featured on Wikipedia's Main Page in the On this day section on April 2, 2017.

# **History Log**

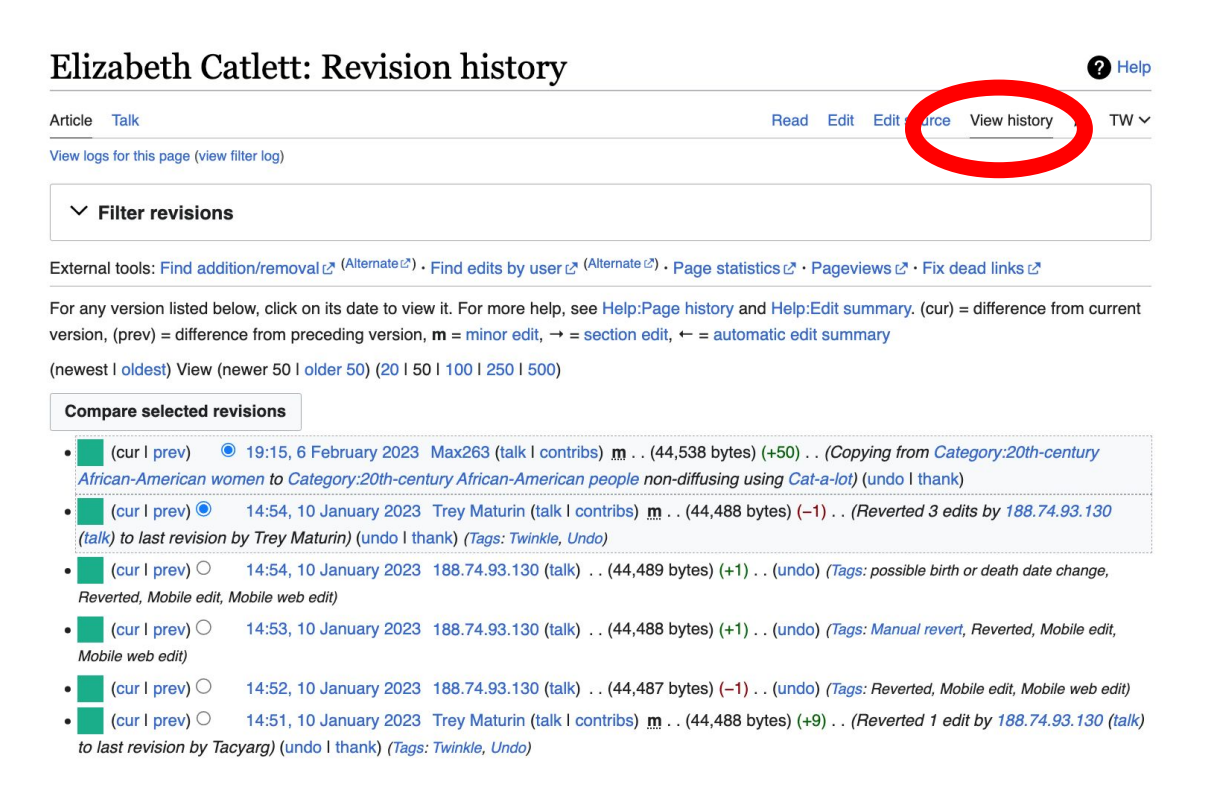

## **Article Sections: Lead Paragraphs and Infoboxes**

## Elizabeth Catlett

A B-class article from Wikipedia, the free encyclop

Article Talk

Lead paragraph/s: Emboldened name, DOB, notability statement/s

#### $\overline{X}_{\Delta}$  17 languages  $\vee$

Main photo or Infobox placement

Elizabeth Catlett, born as Alice Elizabeth Catlett, also known as Elizabeth Catlett Mora (April 15, 1915<sup>[1]</sup> - April 2, 2012)<sup>[3][4]</sup> was an African American sculptor and graphic artist best known for her depictions of the Black-American experience in the 20th century, which often focused on the female experience. She was born and raised in Washington, D.C., to parents working in education, and was the grandchild of formerly enslaved people. It was difficult for a black woman at this time to pursue a career as a

working artist. C fellowship award where she work became head of Plásticas. In the

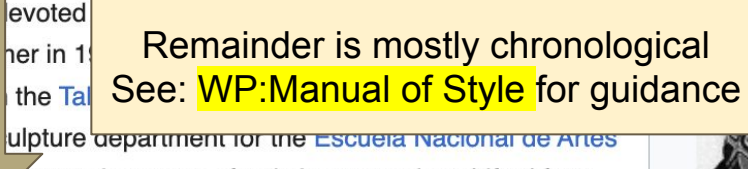

Ther main means of artistic expression shifted from print to sculpture. Nough she never gave up the former.

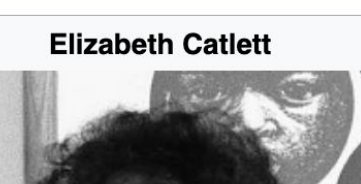

**View** 

ORES predicte

Edit source

## **References**

#### Early life [edit | edit source]

Catlett was born and raised in Washington, D. [3][6] Both her mother and father were the children of freed slaves, and her grandmother told her stories about the capture of their people in Africa and the hardships of plantation life [6][7][8] Catlett was the youngest of three children. Both of her

#### References [edit | edit source]

1. A a b c d e f g h i j k I m n o p q r s t u v w x y z aa ab ac ad ae Rosenberg, Karen (April 3, 2012). "Elizabeth Catlett, Sculptor With Eye

on Social Issues, Is Dead at 96" & New York Times. Retrieved February 11, 2015.

2. A a b c d e f g h i Boucher, Brian (April 3, 2012). "Elizabeth Catlett, 1915–2012" & Art in America magazine. Retrieved February 11, 2015.

b c d e f g h i j k l m n o p q r s t Mujeres del Salón de la Plástica Mexicana. Vol. 1. Mexico City: CONACULTA/INBA. 2014.  $3.44$ pp. 60-61. ISBN 978-607-605-255-6.

# **Hyperlinks**

#### Elizabeth Catlett [edit | edit source]

Article Talk

A B-class article from Wikipedia, the free encyclopedia

Elizabeth Catlett, born as Alice Elizabeth Catlett, also known as Elizabeth Catlett Mora (April 15, 1915<sup>[1]</sup> - April 2, 2012)<sup>[3][4]</sup> was an African American sculptor and graphic artist best known for her depictions of the Black-American experience in the 20th century which encounter used on the female experience. She was born and raised in Washington, D.C. o parents working in education, and was the grandering of terms of enslaved people. It was difficult for a black woman at this time to pursue a career as a working artist. Catlett devoted much of her career to teaching. However, a fellowship awarded to her in 1946 allowed her to travel to Mexico City. where she worked with the Taller de Gráfica Popular for twenty years and became head of the sculpture department for the Escuela Nacional de Artes Plásticas. In the 1950s, her main means of artistic expression shifted from print to sculpture, though she never gave up the former.

Edit source View history  $TW \sim$ Read Edit

ORES predicted quality: (+) GA (4.72)

 $\overline{X}_{\Delta}$  17 languages  $\vee$ 

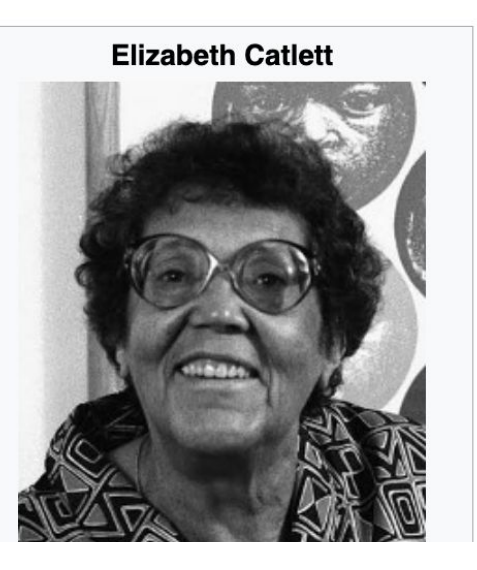

## **Additional Sections**

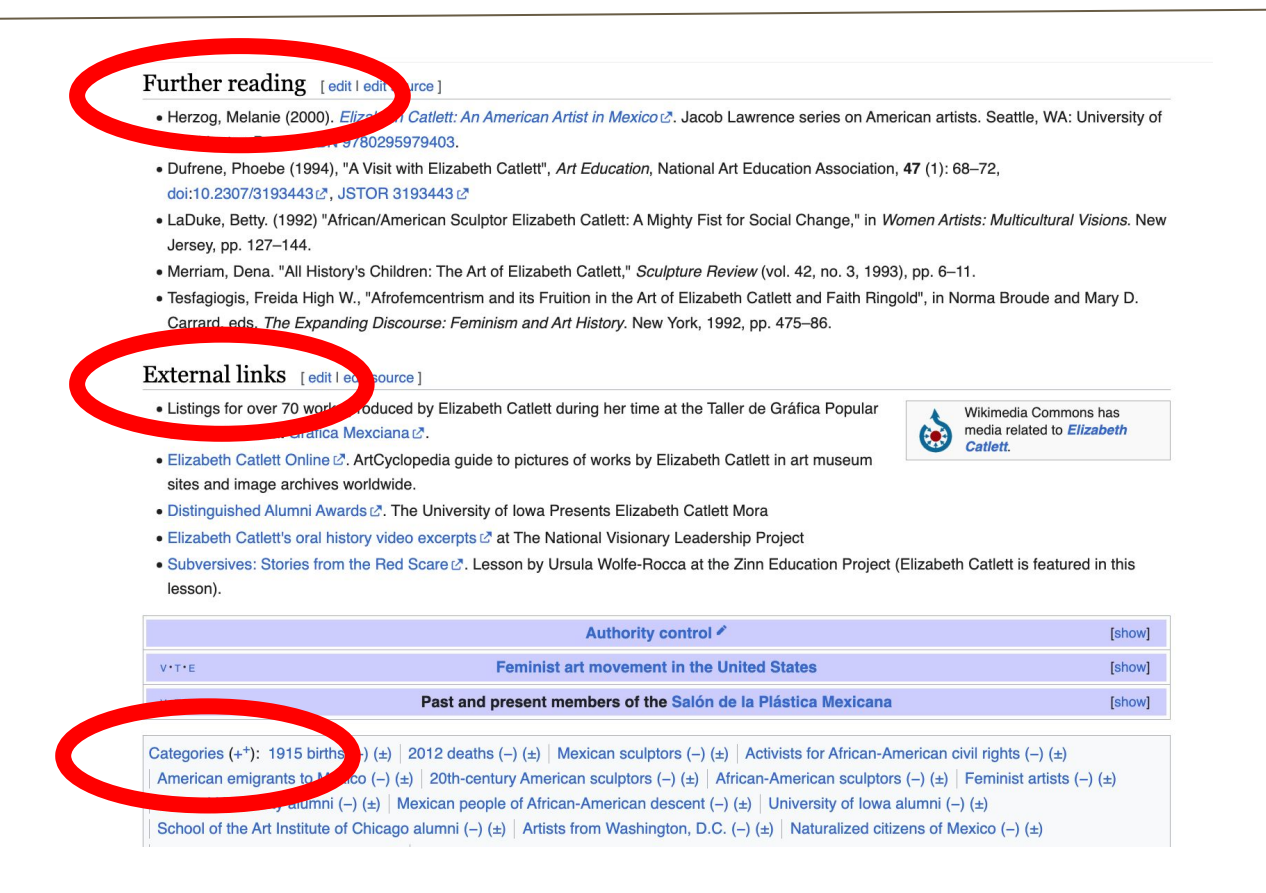

# **Editing Existing Articles**

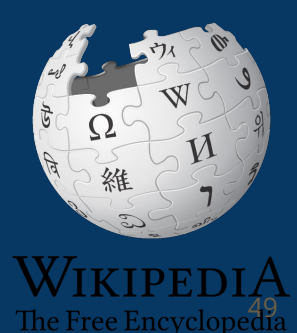

## **Editing with Visual Editor**

#### **1. Open a Wikipedia article 2. Select 'Edit' to use visual editor**

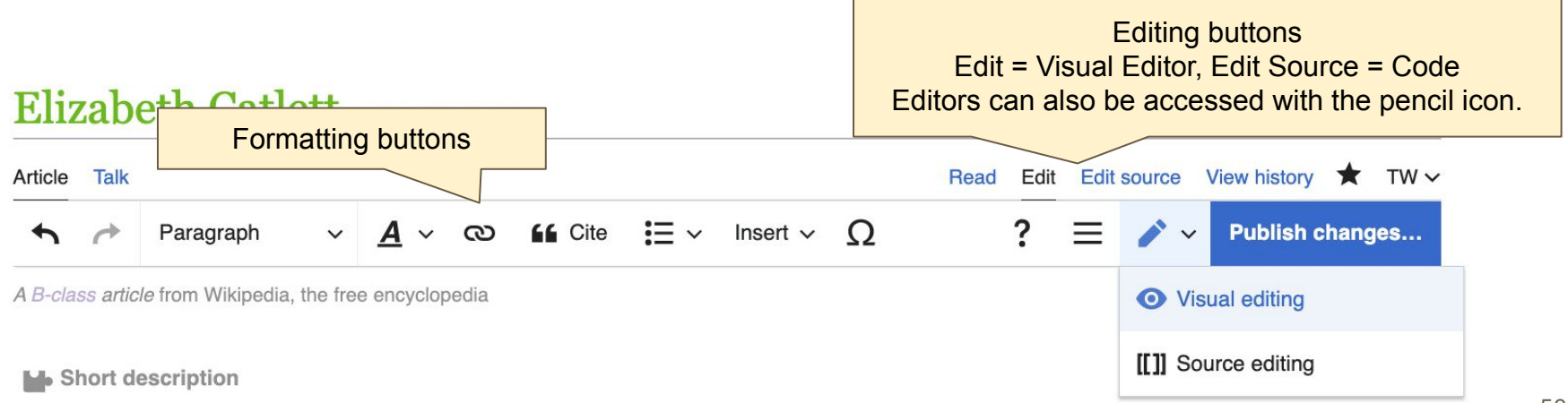

## **Add or edit content**

#### **3. Place cursor in desired location**

#### **4. Add or edit text**

#### **When adding new content, you must cite your sources.**

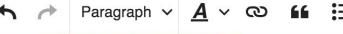

 $\sim$   $\Omega$ 

and the International Sculpture Center's Lifetime Achievement Award in contemporary sculpture.

#### Early life

Catlett was born and raised in Washington, D.C.<sup>[2][5]</sup> Both her mother and father were the children of freed slaves, and her grandmother told her stories about the capture of their people in Africa and the hardships of plantation life. [5][6][7] Catlett was the youngest of three children. Both of her parents worked in education; her mother was a truant officer and her father taught math at Tuskegee University, the then D.C. public school system.<sup>[1]</sup> Her father died before she was born, leaving her mother to hold several jobs to support the household.<sup>[1][5][7]</sup>

Catlett's interest in art began early. As a child she became fascinated by a wood carving of a bird that her father made. In high school, she studied art with a descendant of Frederick Douglass.<sup>[6]</sup>

#### Education

Catlett completed her undergraduate studies at Howard University, graduating cum laude, although it was not her first choice. [1][8] She was also admitted into the Carnegie Institute of Technology but was refused admission when the school discovered she was black.<sup>[1][5]</sup> However, in 2007, as Tyra Butler, Board Member of the August Wilson Center for African American Culture in Pittsburgh, Pennsylvania, was giving a talk to a youth group at an exhibition of prominent African-American artists in partnership with

Other names

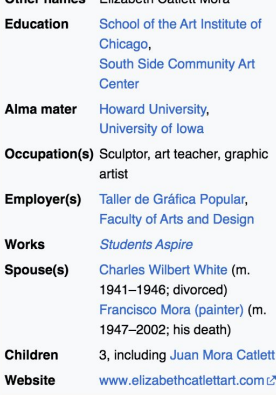

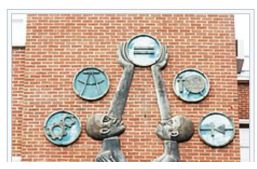

# **Citing Your Sources**

## **1. Place cursor in desired location**

#### **2. Select 'Cite' (quote icon)**

**3. Select 'Automatic' (for URLs, etc.), 'Manual' (to customize fields), or 'Reuse' (to cite a source that has already been used)**

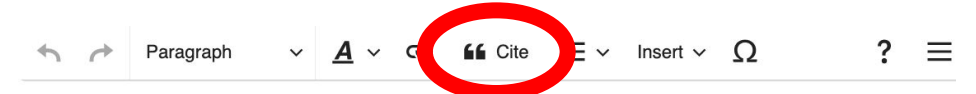

Elizabeth Catlett, born as Alice Elizabeth Catlett, also known as Elizabeth Catlett Mora (April 15, 1915<sup>[1]</sup> – April 2, 2012<sup>[2][3]</sup> was an African American sculptor and graphic artist best known for her depictions of the Black-American experience in the 20th century, which often focused on the female experience. She was born and raised in Washington, D.C., to parents working in education, and was the grandchild of formerly enslaved people. It was difficult for a black woman at this time to pursue a career as a working artist. Catlett devoted much of her career to teaching. However, a fellowship awarded to her in 1946 allowed her to travel to Mexico City, where she worked with the Taller de Gráfica Popular for twenty years and became head of the sculpture department for the Escuela Nacional de Artes Plásticas. In the 1950s, her main means of artistic expression shifted from print to sculpture, though she never gave up the

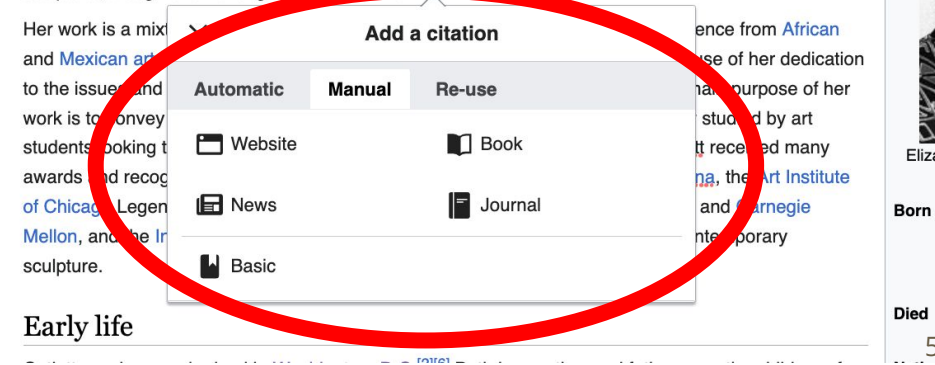

52

izabe

# **Creating Links Between Wikipedia Articles**

### **1. Select text**

## **2. Select link icon**

## **3. Select article and 'Done'**

\*When adding an external link in an external links section, enter the title of what you are adding, highlight the text, select the link icon, paste a URL, and select 'Done'.

 $\Omega$ Paragraph **■** Cite Insert  $\vee$ experience. She was born and raised in Was D.C., to parents working in education, and was the grandchild of formerly enslaved people. It was difficult for a black woman at this time to pursue a career as a working artist. Catlett devoted much of her career to teaching. However, a fellowship awarded to her in 1946 allowed her to travel to Mexico City, where she worked with the Taller de **Gráfica Popular for ty** Escuela **Edit link**  $\times$ **Done** Nacional de Artes Pla ed from print to sculpture, though she Wikipedia **External site** Her work is a mixture te from African and Mexican art trad of her dedication Q Mexico City ☎ to the issues and ext purpose of her idied by art work is to convey so **Mexico City** students looking to d Capital and largest city of Mexico eceived many awards and recogniti the Art Institute **Mexico City International Airport** of Chicago Legends d Carnegie Airport in Mexico Mellon, and the Inter mporary sculpture. **Mexico City Metro** Rapid transit system in Mexico City **Mexico City Metropolitan Cathedral Early** life Church in Mexico City, Mexico

# **Adding Sections with Headings**

to

of

#### **1. Place cursor**

- **2. Select 'Paragraph'**
- **3. Select 'Heading'**

## **4. Add heading text**

**5. Select enter/return to continue with regular font**

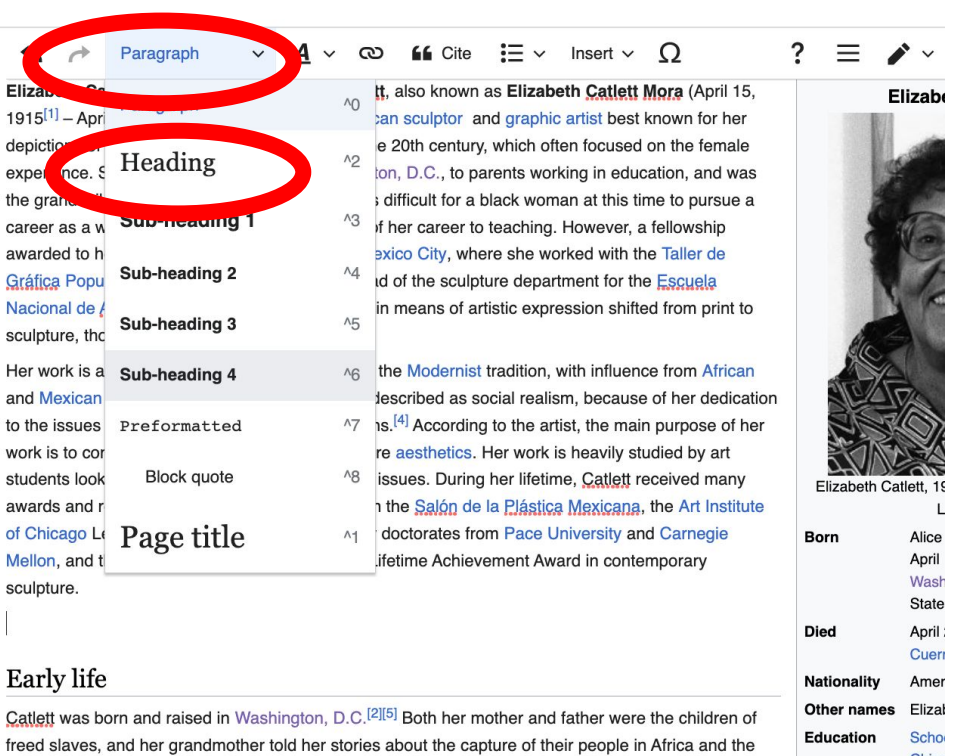

**ALL** 

## **Adding Photos with Wikimedia Commons**

- **1. Place cursor in desired location (left or right)**
- **2. Select: 'Insert' + Media'**

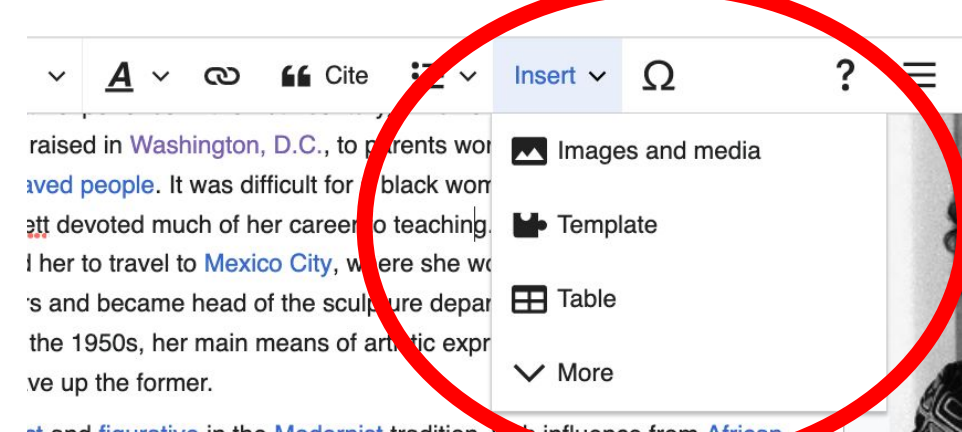

ct and figurative in the Modernist tradition, w. Profluence from African lett's work can be described as social realism, because or ner dedication of African Americans.<sup>[4]</sup> According to the artist, the main purpose of her ges rather than pure aesthetics. Her work is heavily studied by art gender and class issues. During her lifetime, Catlett received many ting membership in the Salón de la Plástica Mexicana, the Art Institute :y Award, honorary doctorates from Pace University and Carnegie culpture Center's Lifetime Achievement Award in contemporary

Elizabeth 0

**Born** 

**Died** 

## **Adding Photos with Wikimedia Commons**

**3. Enter search term\***

## **4. Select photo + 'Use this image'**

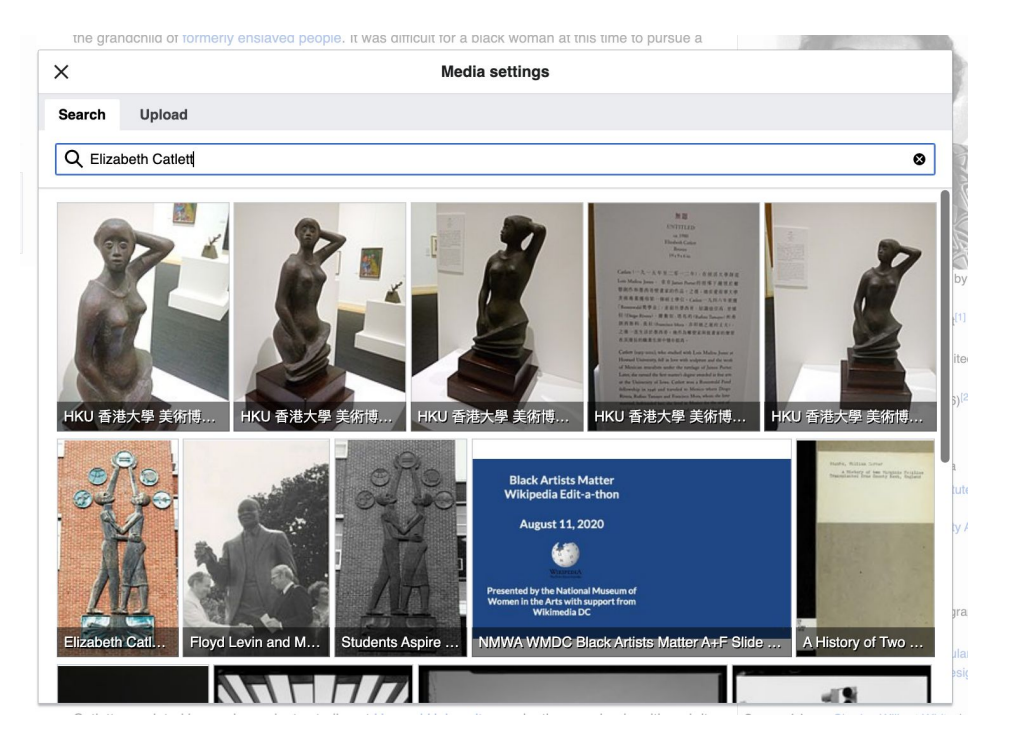

## **Adding Photos with Wikimedia Commons**

## **5. Caption your image and add alternative text**

#### **6. Select 'Insert'**

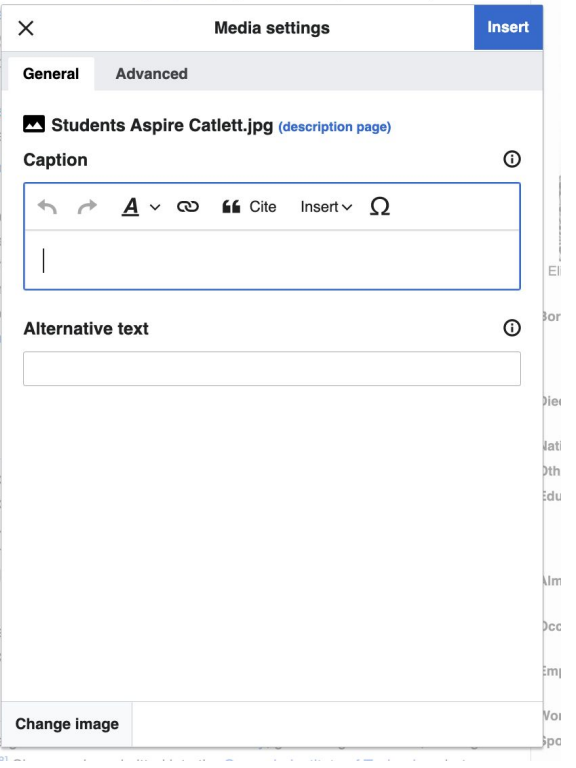

i and raised in Washington, D.C., to parents working in education, and was

## **Publish**

- **1. Select 'Publish changes'**
- **2. Add brief not in 'Edit Summary' field**
- **3. Select 'Publish changes' once more**

Insert  $\vee$ 

ised in Washington, D.C., to parents working in education, and was ed people. It was difficult for a black woman at this time to pursue a devoted much of her career to teaching. However, a fellowship er to travel to Mexico City, where she worked with the Taller de and became head of the sculpture department for the Escuela e 1950s, her main means of artistic expression shifted from print to up the former.

and figurative in the Modernist tradition, with influence from African t's work can be described as social realism, because of her dedication African Americans.<sup>[4]</sup> According to the artist, the main purpose of her is rather than pure aesthetics. Her work is heavily studied by art ender and class issues. During her lifetime, Catlett received many g membership in the Salón de la Plástica Mexicana, the Art Institute Award, honorary doctorates from Pace University and Carnegie

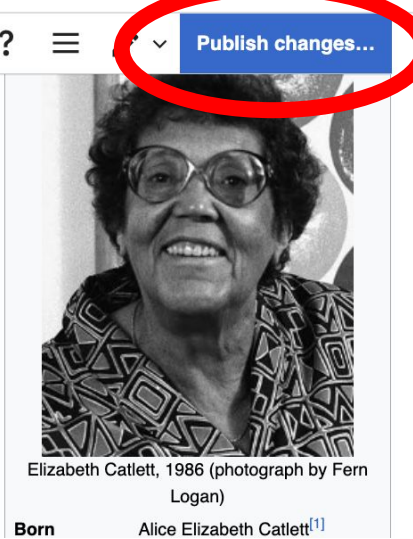

**To quickly abandon changes made to an article, select 'Read' (next to Edit/Edit Source) and your edits will not be saved.**

# **Creating New Articles**

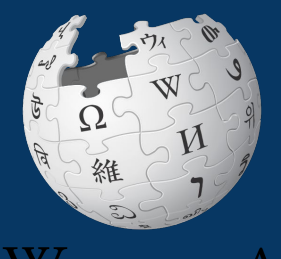

WIKIPEDIA The Free Encyclopedia

## **Creating Article Drafts: Today's event**

- **1. Go to the event page**
- **2. Select a draft red link fron the work list to open a blank page**
- **3. Add a references header at the bottom**
- **4. Return to the top and add text, sources, hyperlinks, etc.**
- **5. Publish when ready**

#### For creation

- Draft:Tsedaye Makonnen[1] [2] [2] [2]
- Draft: Therrell C. Smith [3] [2] [2] [2] (Add link in External links as it's a primary source) [2] [3] [2]
- Draft:Cora Masters Barry[6] [7] [7] [8] [7]
- Draft:Quest Skinner[9] [2][10] [2][11] [2]
- Draft:Dane Figueroa Edidi[12] [7] [3] [2]
- Draft:Carla Perlo[14] [7] 15] [7] 16] [7
- Draft:Deborah Riley[17] [7] [7] [2]
- Draft: Ayanna Gregory[19] [7] [20] [2]
- Draft:Felicia Curry[21] [2] [2] [2]
- Draft:Regina Aquino[23] [2] [24] [2]
- Draft:Sylvia Soumah[25] [2] [26] [2]
- Draft:Lola Beaver[27] [2] [28] [2] [2] [2]
- Draft:Myrtis Bedolla[30] [31] [2] [32] [2]

**Drafts can be moved into mainspace once new editors have published ten edits or have had a username for four days. Articles can also be created directly in WP mainspace by entering the article name in the WP search bar without 'Draft:' and following steps 3-5. This is not recommended for new or inexperienced editors.**

## **Creating Article Drafts: Today's event**

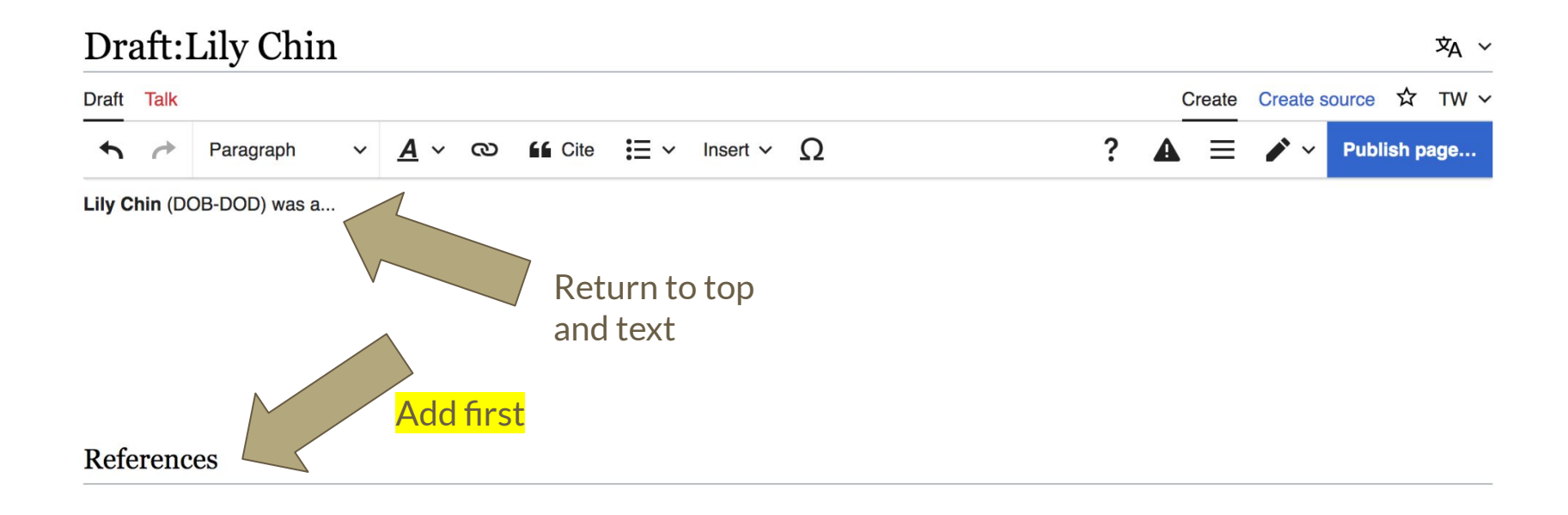

## **Creating Article Drafts: Outside the Worklist**

- **1. Enter 'Draft: Article name' into the WP search bar. If it doesn't exist, you will be presented with a red link.**
- **2. Select the red link to open a blank page**
- **3. Add a references header at the bottom**
- **4. Return to the top and add text, sources, hyperlinks, etc.**
- **5. Publish when ready**

**Drafts can be moved into mainspace once new editors have published ten edits or have had a username for four days. Articles can also be created directly in WP mainspace by entering the article name in the WP search bar without 'Draft:' and following steps 3-5. This is not recommended for new or inexperienced editors.**

## **Creating Sandbox Articles**

- **1. Select the person icon on the top right**
- **2. Select 'Sandbox'**
- **3. Add a references header at the bottom**
- **4. Return to the top and add text and sources**
- **5. Publish when ready**

**Articles in a sandbox can be moved into mainspace once new editors have published ten edits or have had a username for four days.**

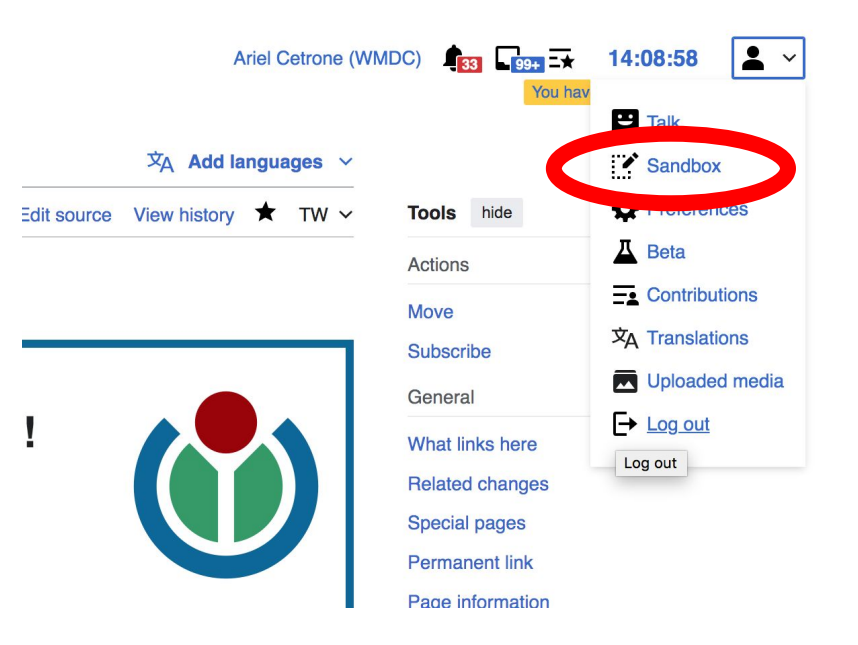

## **Moving Draft or Sandbox Articles**

#### **1. When the draft or sandbox page is ready for Wikipedia mainspace, go to the draft article or Sandbox page and select 'Move'**

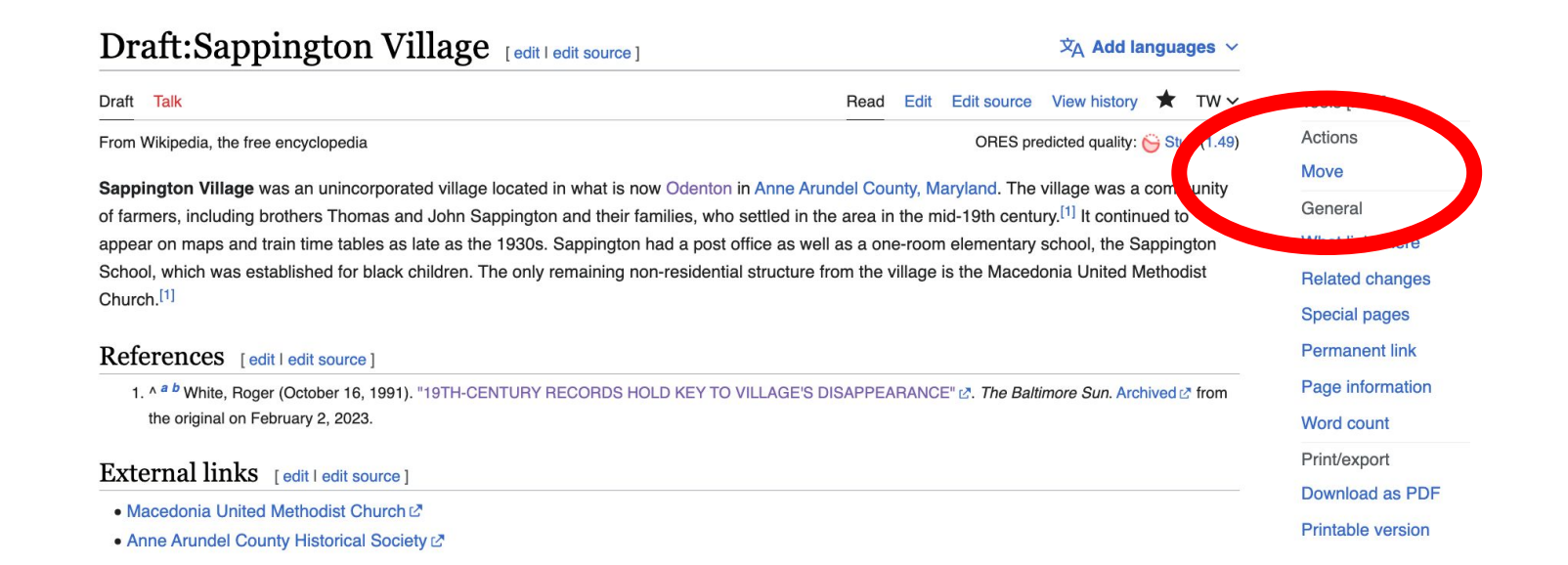

## **Moving Draft Articles or Sandbox Articles**

 **2. Open 'New title' drop down menu and select (Article)**

**For sandbox articles, change the name to the appropriate article name**

**3. Select 'Move page'**

#### Move Draft: Sappington Village **Q** Help Draft Talk Read Edit Edit source View history ← Draft:Sappington Village

Using the form below will rename a page, moving all of its history to the new name. The old title will become a redirect page to the new title. Links to the old page title will not be changed. Be sure to check for double or broken redirects. You are responsible for making sure that links continue to point where they are supposed to go.

Note: This can be a drastic and unexpected change for a popular page; please be sure you understand the consequences of this before proceeding. Please read Wikipedia: Moving a page for more detailed instructions.

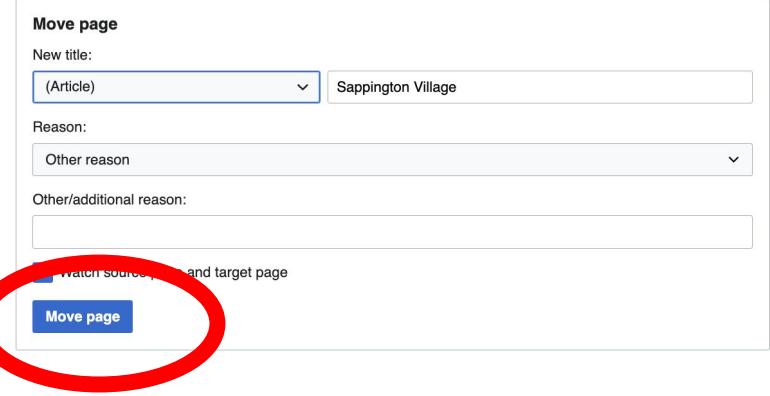

# **Uploading Photos or Files to Wikicommons**

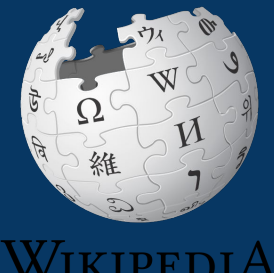

The Free Encyclopedia

- **1. Go to commons.wikimedia.org**
- **2. Select 'Upload'**

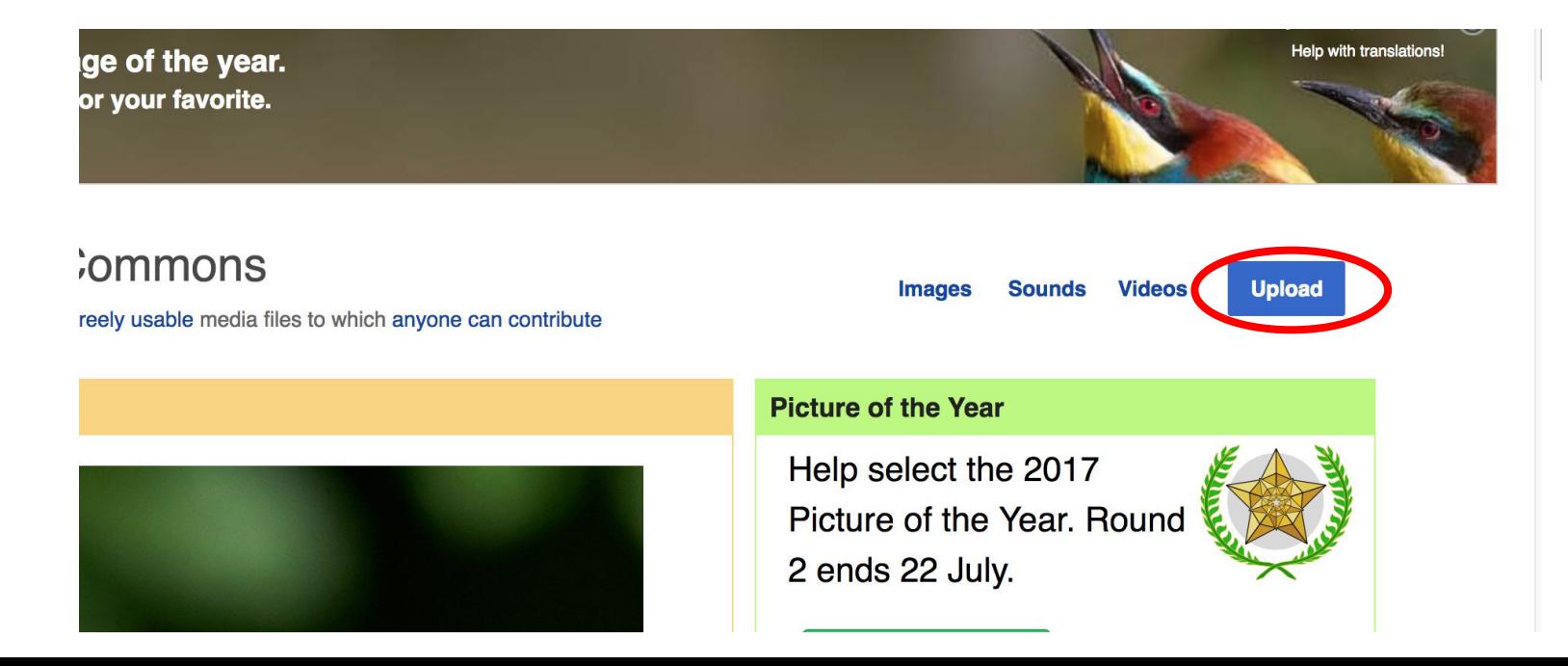

#### **3. Select media files to share**

Special page

#### **Upload Wizard**

Leave feedback · Alternative upload methods · Back to the old form

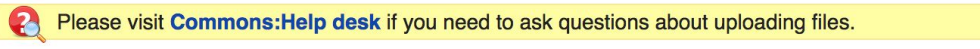

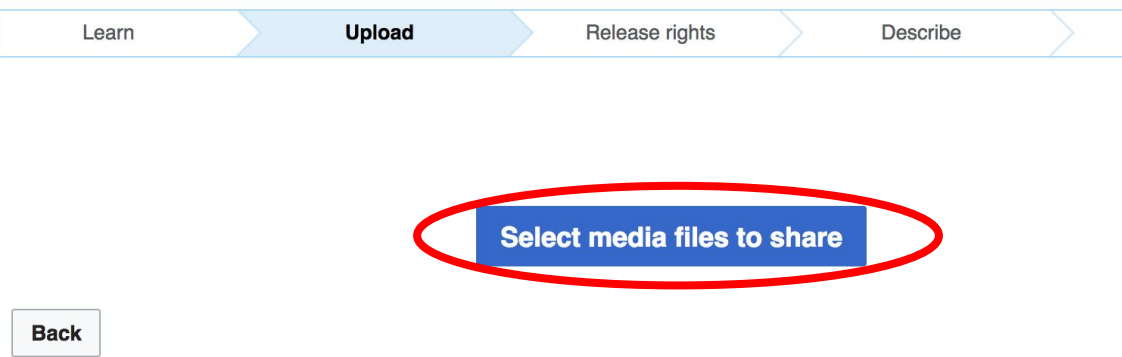

## **4. Select 'Continue'**

#### **Upload Wizard**

Leave feedback · Alternative upload methods · Back to the old form

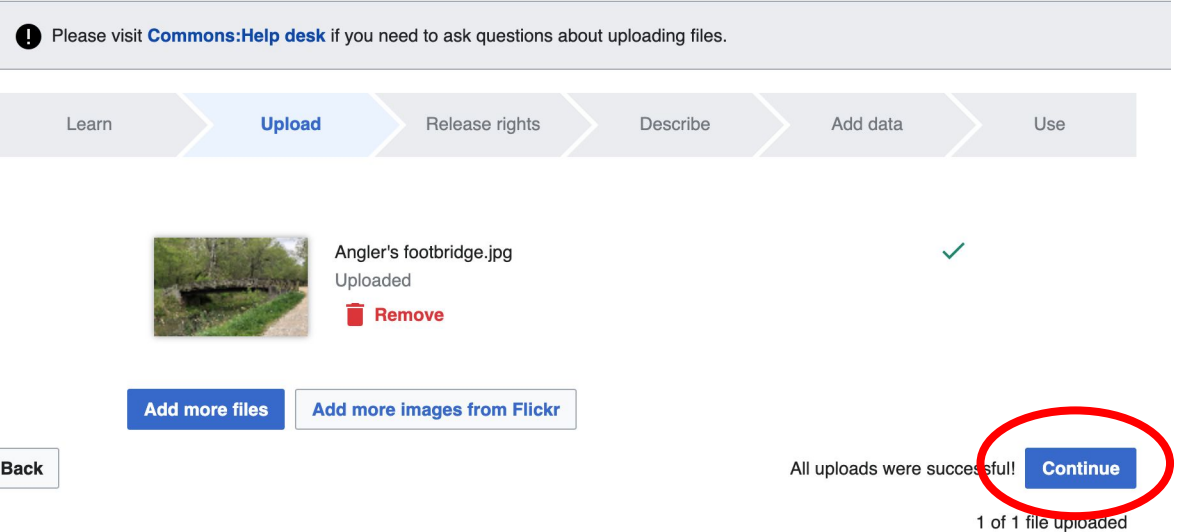

## **5. Select Address Copyright**

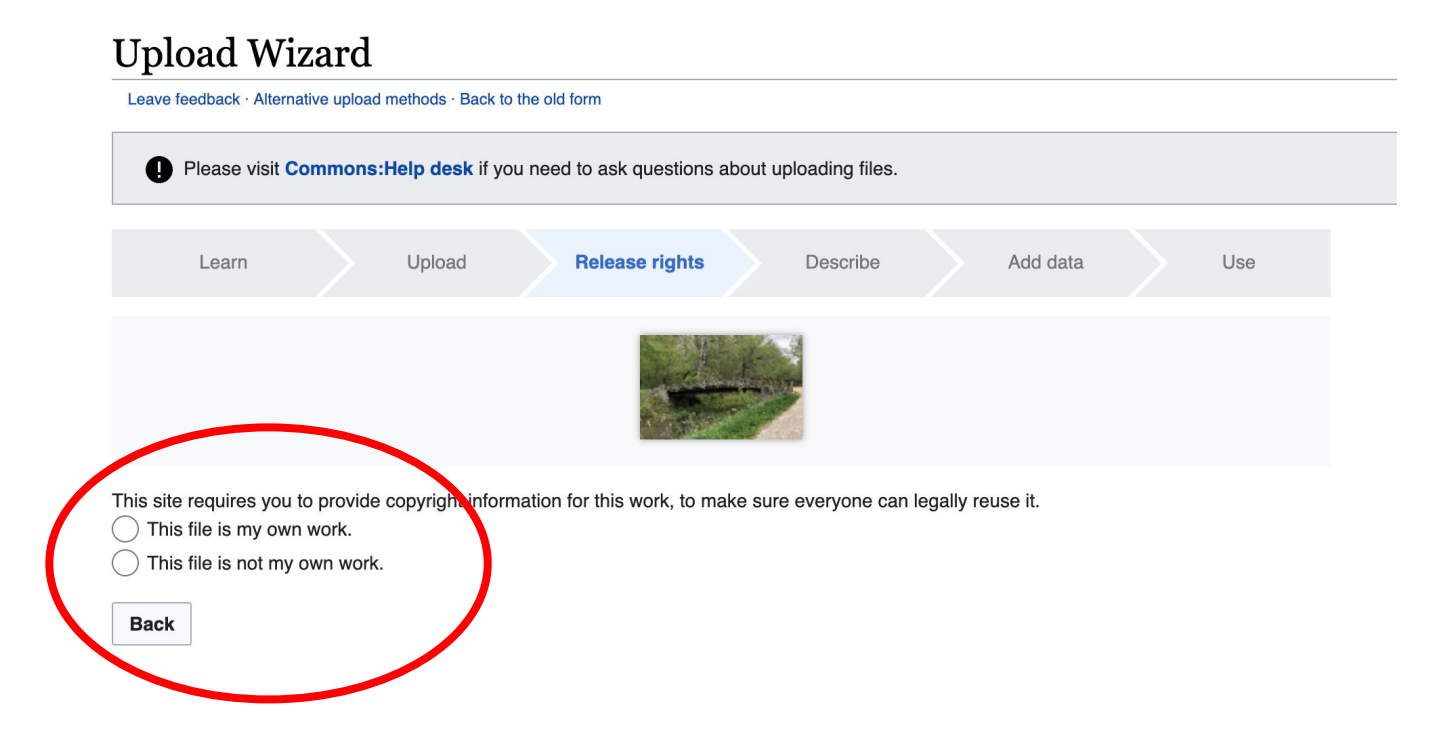

### **5a. Release the rights if it is your own work**

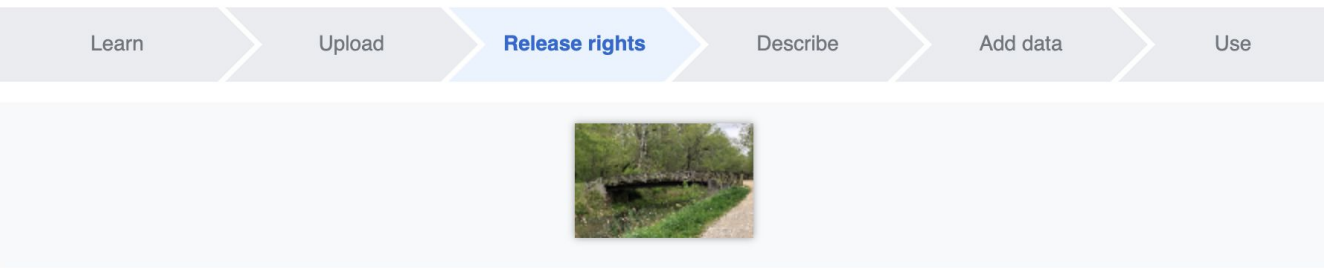

This site requires you to provide copyright information for this work, to make sure everyone can legally reuse it.

**O** This file is my own work.

I, Ariel Cetrone (WMDC) the copyright holder of this work, irrevocably grant anyone the right to use this work under

the Creative Commons Attribution ShareAlike 4.0 license (legal code).

(Anyone may use, share or remix this work, as long as they credit me and share any derivative work under this license.)

Use a different license

This file is not my own work.

#### **Back**

**5b. If not your own work, name the source and select the appropriate Creative Commons license or another reason why it is license-free or in the public domain (Pre-1928, published for the US government, etc.)**

This site requires you to provide copyright information for this work, to make sure everyone can legally reuse it. This file is my own work.

**O** This file is not my own work.

Source

Where this digital file came from  $-$  could be a URL, or a book or publication.

#### Author(s)

The name of the person who took the photo, or painted the picture, drew the drawing, etc.

Now tell us why you are sure you have the right to publish this work:

 $\sim$  The copyright holder published this work with the right Creative Commons license

Not all Creative Commons licenses are good for this site. Make sure the copyright holder used one of these licenses.

If the work is already published online, but not under that license online, or if you aren't the copyright holder of the work, please follow the steps described at COM:OTRS (the copyright holder has to send an email with relevant permission) and add {{subst:OP}} to the "Source" field above.

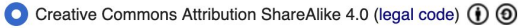

Creative Commons Attribution ShareAlike 3.0 (legal code) (i) (a)
## **Adding Images or Files**

### 6. Describe the image

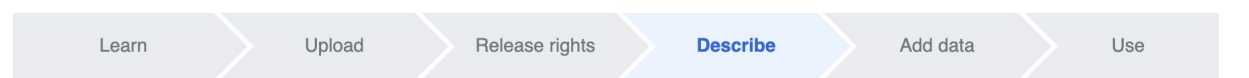

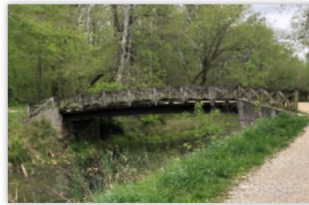

**Remove** 

#### Angler's Footbridge C&O Canal Potomac, Maryland

#### Caption

Image title

Optional Add a one-line explanation of what this file represents, including only the most relevant information.

Create a unique descriptive title using plain language with spaces. Omit the file extension, if any.

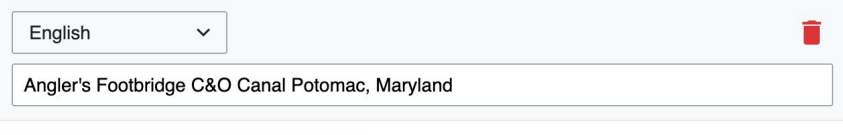

#### + Add a caption in another language

#### **Description**

Provide all information that will help others understand what this file represents.

# **Adding Images or Files**

**7. Add metadata (optional), i.e. Depicts Footbridge**

**8. Publish**

### Angler's Footbridge C&O Canal Potomac, Maryland

Angler's\_Footbridge\_C&O\_Canal\_Potomac,\_Maryland.jpg

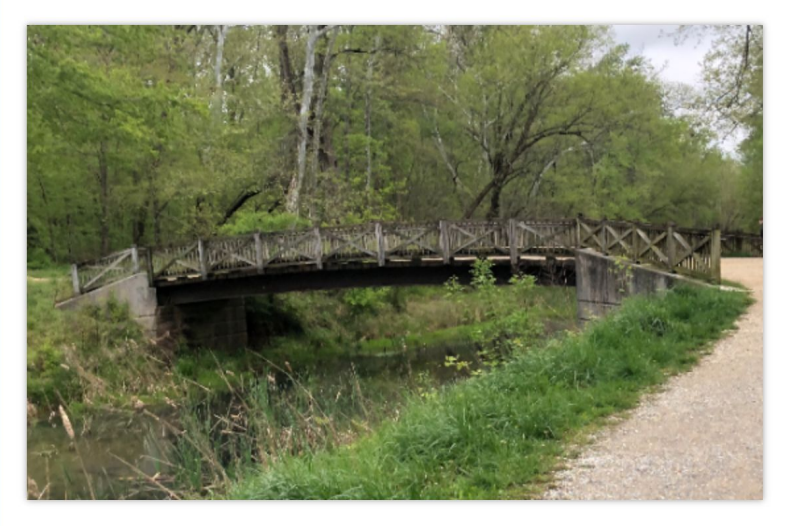

Items portrayed in this file

depicts

Q Search to add items